## Dell™ 1201MP-projector Handleiding voor de eigenaar

### **Opmerkingen, kennisgevingen en waarschuwingen**

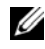

*C* OPMERKING: een OPMERKING duidt op belangrijke informatie over optimaal gebruik van de projector.

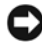

**KENNISGEVING:** een KENNISGEVING duidt op mogelijke beschadiging van de hardware of verlies van gegevens en geeft aan hoe u dergelijke problemen kunt voorkomen.

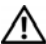

**WAARSCHUWING: een WAARSCHUWING duidt op het risico van schade aan eigendommen, lichamelijk letsel of overlijden.** 

Verveelvoudiging van dit materiaal, op welke wijze dan ook, is alleen toegestaan na uitdrukkelijke, schriftelijke toestemming van Dell Inc.

Handelsmerken in dit document: *Dell* en het *DELL*-logo zijn handelsmerken van Dell Inc.; *Microsoft* en *Windows* zijn geregistreerde handelsmerken van Microsoft Corporation.

Andere handelsmerken en handelsnamen die mogelijk in dit document worden gebruikt, dienen ter aanduiding van de rechthebbenden met betrekking tot de merken en namen of ter aanduiding van hun producten. Dell Inc. claimt op geen enkele wijze enig eigendomsrecht ten aanzien van andere handelsmerken of handelsnamen dan haar eigen handelsmerken en handelsnamen.

**Model 1201MP**

**Februari 2007 Rev. A00**

 $\overline{\phantom{a}}$  , which is the set of the set of the set of the set of the set of the set of the set of the set of the set of the set of the set of the set of the set of the set of the set of the set of the set of the set of

**De informatie in dit document kan zonder voorafgaande kennisgeving worden gewijzigd. © 2007 Dell Inc. Alle rechten voorbehouden.**

### **Inhoud**

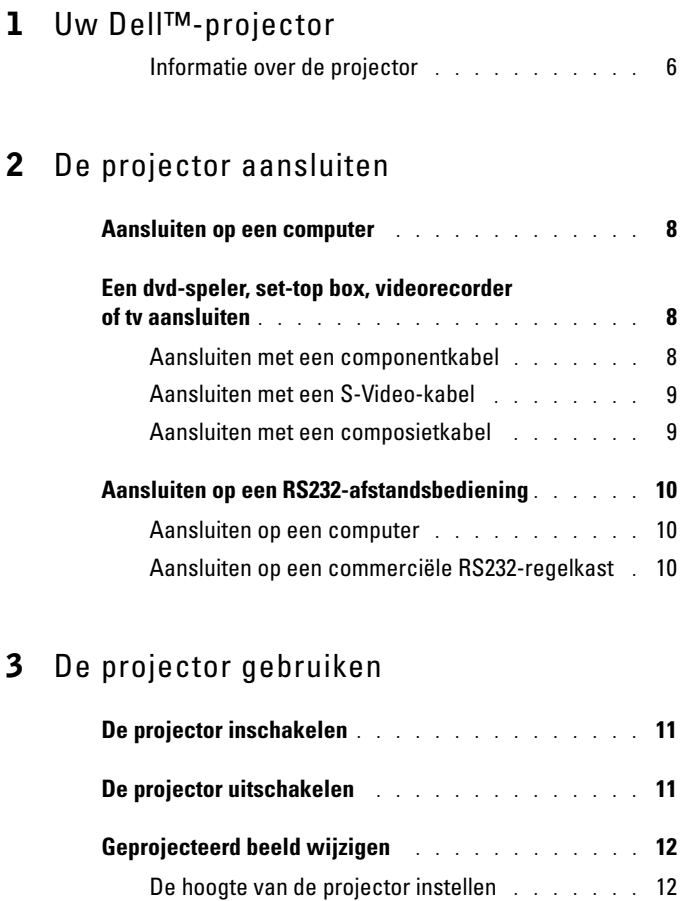

De projector laten zakken . . . . . . . . . . . . 12

**Beeldformaat van de projectie wijzigen** . . . . . . . . **13**

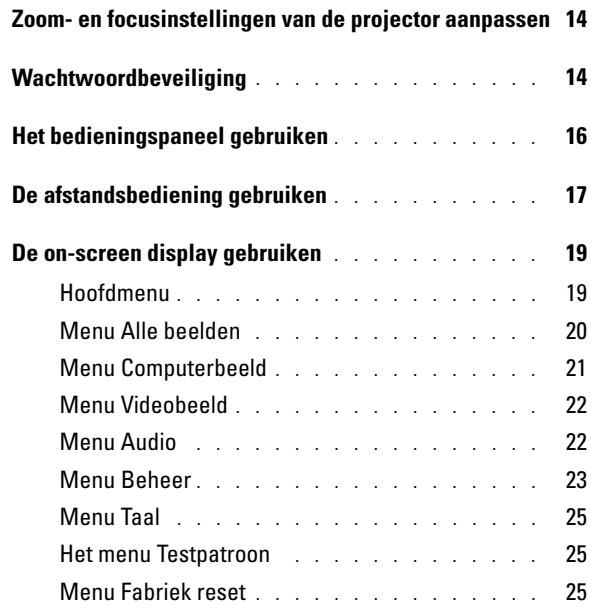

### 4 Problemen met de projector oplossen

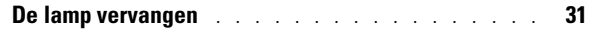

### 5 Specificaties

Contact opnemen met Dell

Woordenlijst

# **1**

## **Uw Dell**™**-projector**

Uw projector wordt geleverd met alle onderdelen die hieronder worden weergegeven. Controleer of u alle onderdelen hebt. Neem contact op met Dell als u iets mist. Zie voor meer informatie Contact opnemen met Dell.

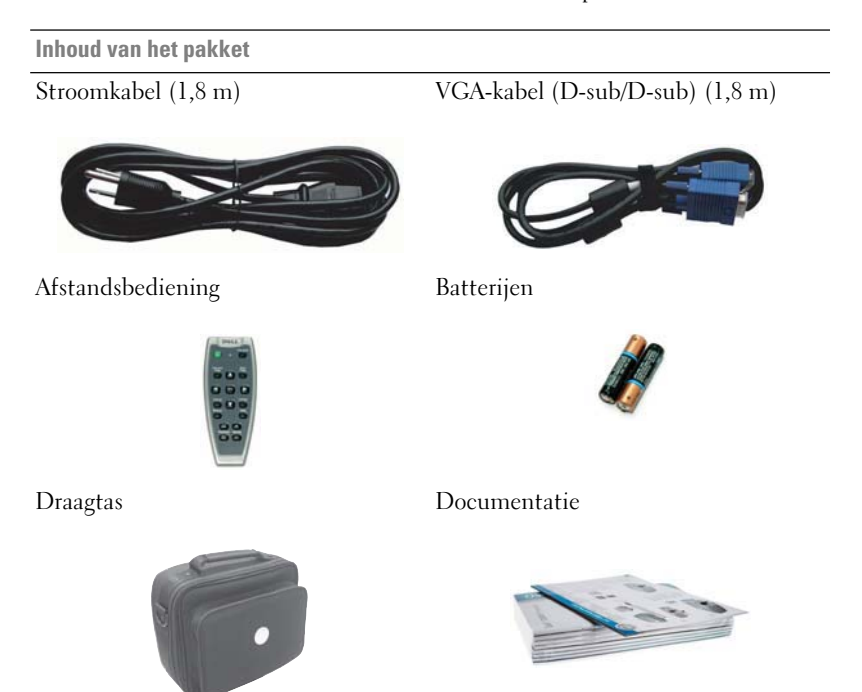

### **Informatie over de projector**

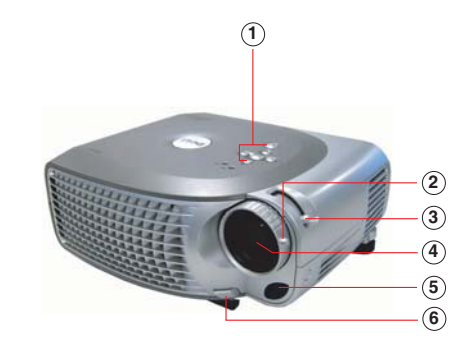

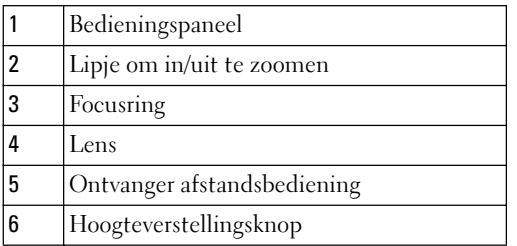

# 

### **De projector aansluiten**

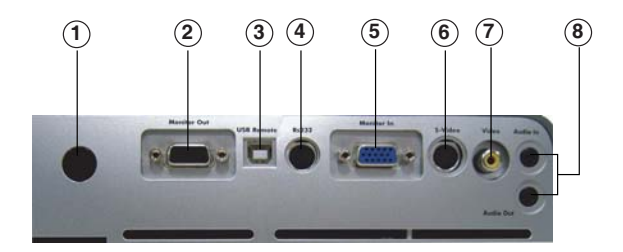

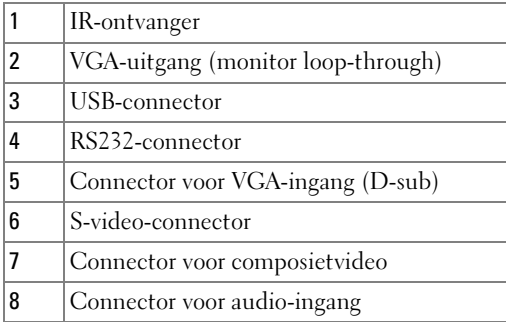

### **Aansluiten op een computer**

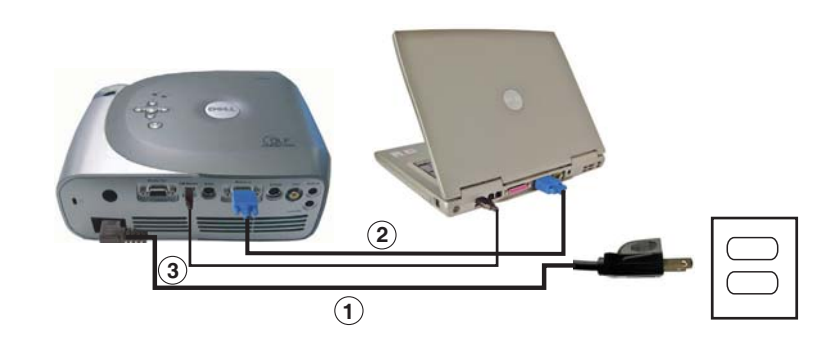

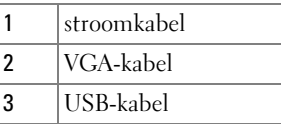

*C* OPMERKING: De USB-kabel moet worden aangesloten als u gebruik wilt maken van de functies Volgende pagina en Vorige pagina op de afstandsbediening.

## **Een dvd-speler, set-top box, videorecorder of tv aansluiten Aansluiter Metal Component Component Component Component Component Component Component References**<br> **A Component Component Component Component Component Component Component References**<br> **Aansluiten met een component Kab**

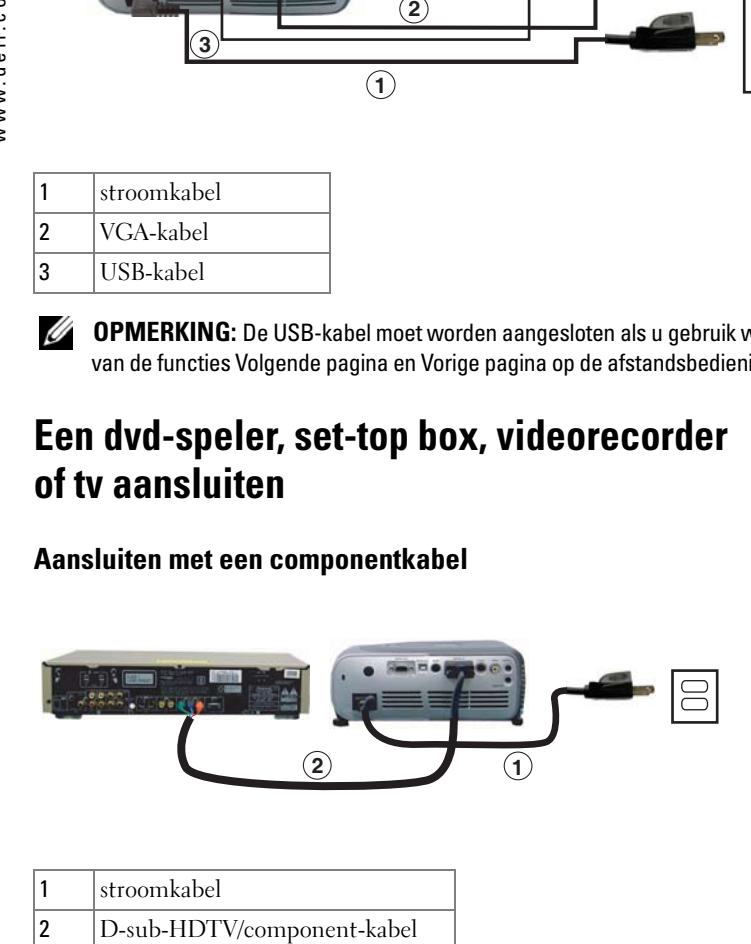

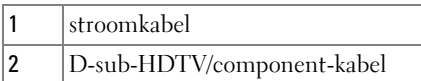

8 | De projector aansluiten

#### **Aansluiten met een S-Video-kabel**

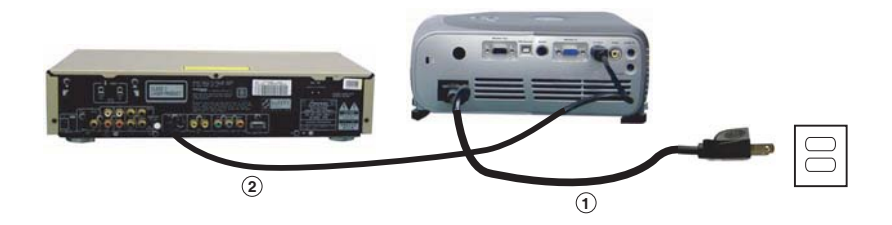

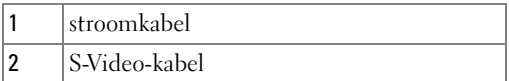

### **Aansluiten met een composietkabel**

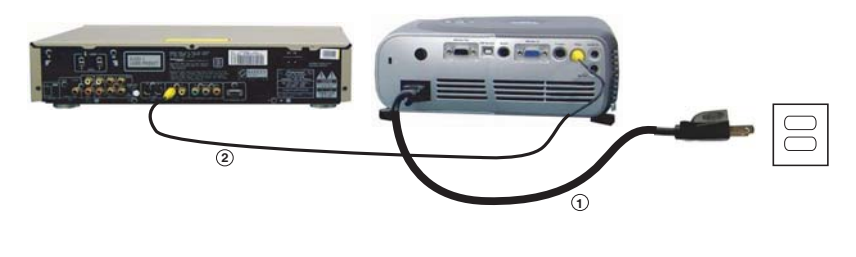

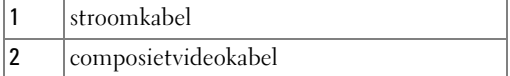

### **Aansluiten op een RS232-afstandsbediening**

*C* OPMERKING: De RS232-kabel wordt niet meegeleverd door Dell. Raadpleeg een professionele installateur voor de kabel en de software van de RS232-afstandsbediening.

#### **Aansluiten op een computer**

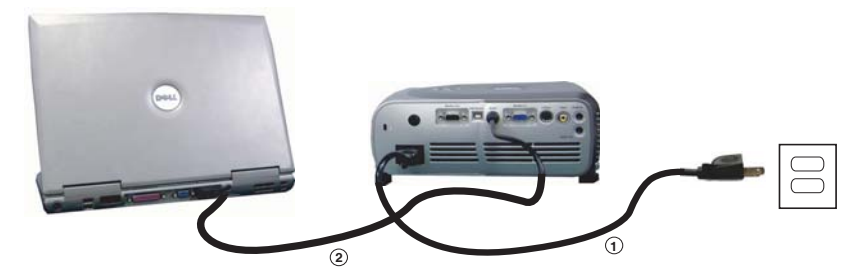

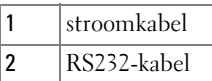

#### **Aansluiten op een commerciële RS232-regelkast**

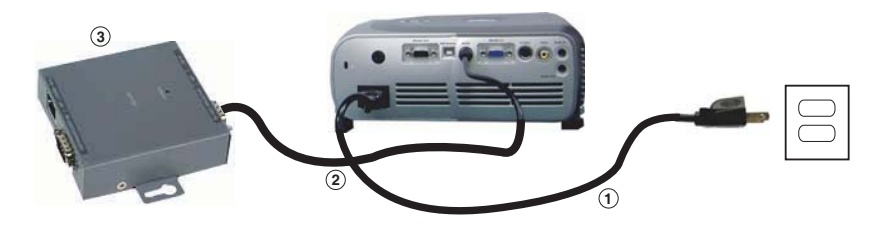

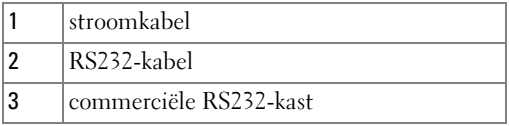

## **De projector gebruiken**

### **De projector inschakelen**

- *C* OPMERKING: Schakel de projector in voordat u de bron inschakelt (computer, dvd-speler, enzovoort). Het groene lampje van de Aan/uit-toets knippert totdat u op de toets drukt.
- **1** Verwijder de kap van de lens.
- **2** Stop de stekker in het stopcontact en sluit de juiste kabels aan. Zie "De projector aansluiten" op pagina 7 voor meer informatie over het aansluiten van de projector.
- **3** Druk op de Aan/uit-toets (zie "Informatie over de projector" op pagina 6 voor meer informatie over de locatie van de connector). Het Dell-logo verschijnt gedurende 30 seconden.
- **4** Schakel de bron in (computer, dvd-speler, enzovoort). De bron wordt automatisch gedetecteerd door de projector.

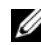

#### *C* OPMERKING: Gun de projector tijd om de bron te zoeken.

Als het bericht 'Searching…' (zoeken) op het scherm verschijnt, controleert u of de bijbehorende kabels goed zijn aangesloten.

Als u meerdere bronnen hebt aangesloten op de projector, drukt u op de toets **Source** op de afstandsbediening of op het bedieningspaneel om de gewenste bron te selecteren.

### **De projector uitschakelen**

**KENNISGEVING:** Haal de stekker pas uit de projector nadat u de projector goed hebt afgesloten, zoals hieronder beschreven.

- **1** Druk tweemaal op de Aan/uit-toets. De ventilator blijft gedurende 90 seconden werken.
- **2** Haal de stekker uit het stopcontact en uit de projector.

#### *C* OPMERKING: Als u op de Aan/uit-toets drukt terwijl de projector nog is ingeschakeld, verschijnt het volgende bericht:

" Druk op de Aan/uit-toets om de projector uit te schakelen. De projector dient 90 seconden lang af te koelen alvorens haar te ontkoppelen of opnieuw op te starten." Het bericht verdwijnt na 5 seconden of u kunt op een toets op het bedieningspaneel drukken om het bericht te verwijderen.

### **Geprojecteerd beeld wijzigen**

#### **De hoogte van de projector instellen**

- **1** Druk op de hoogteverstellingsknop.
- **2** Stel de projector in op de gewenste schermhoek en laat de toets los om de positie van de verstelbare voet te blokkeren.
- **3** Gebruik het verstelbare wieltje om de schermhoek nauwkeurig in te stellen; druk, indien mogelijk, op de hoogteverstellingsknoppen aan de zijkant om de achterkant van de projector in de gewenste hoek te zetten.

### **De projector laten zakken**<br>1 Druk op de hoogteverstellingsknop.

- 
- **2** Laat de projector zakken en laat de knop los om de positie van de verstelbare voet te blokkeren.

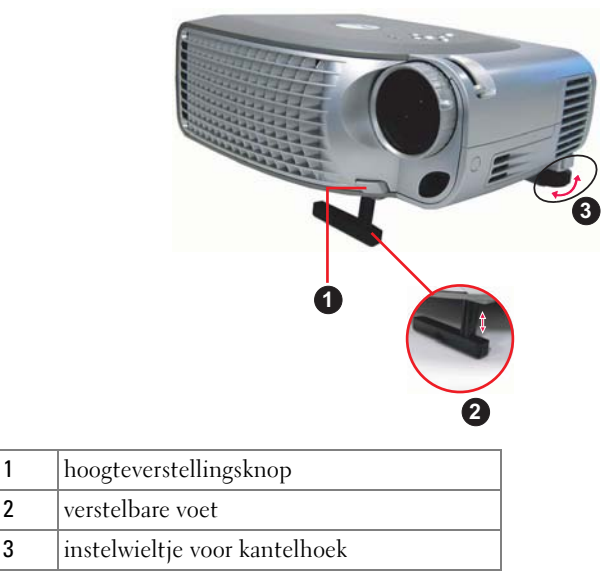

12 | De projector gebruiken

### **Beeldformaat van de projectie wijzigen**

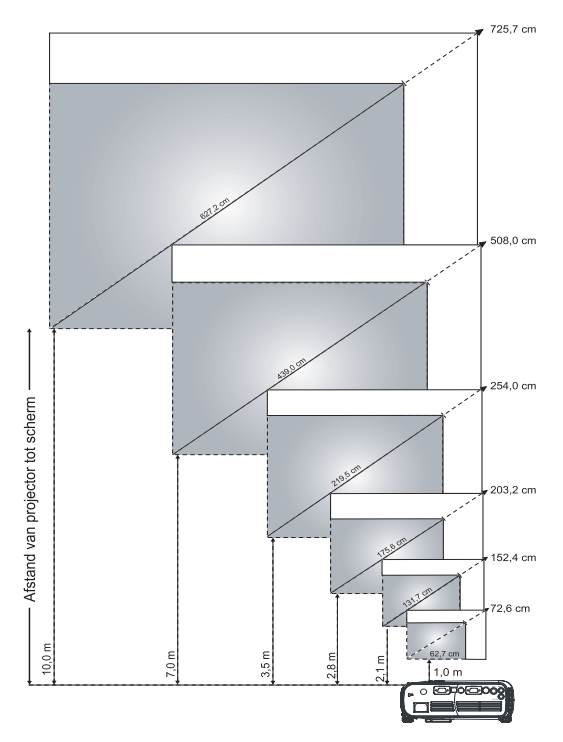

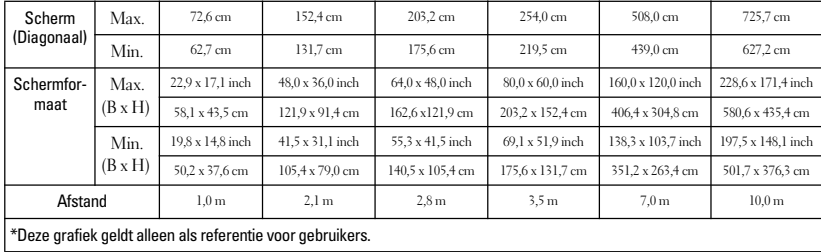

### **Zoom- en focusinstellingen van de projector aanpassen**

**WAARSCHUWING: Voorkom mogelijke schade aan de projector door te controleren of de zoomlens en verstelbare voet volledig in het apparaat zijn teruggeschoven voordat u de projector verplaatst of in de draagtas plaatst.**

- **1** Verschuif het lipje om in en uit te zoomen.
- **2** Draai de focusring totdat het beeld scherp is. De projector kan worden scherpgesteld op een afstand van (1 tot 10 m).

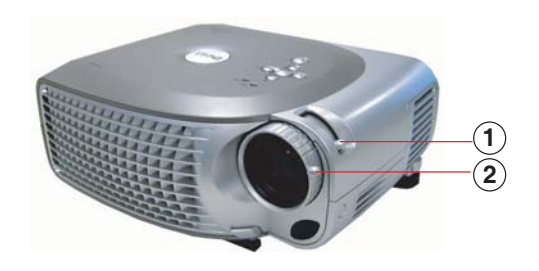

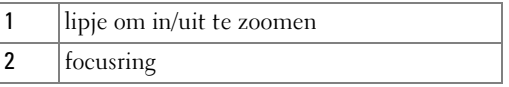

### **Wachtwoordbeveiliging**

Met de functie **Wachtwoordbeveiliging** kunt u de projector beveiligen en toegang tot de projector beperken. Met deze beveiligingsfunctie kunt u een aantal verschillende toegangsbeperkingen instellen, zodat uw privacy wordt beschermd en zodat er wordt voorkomen dat iemand anders met de projector 'aan de slag' gaat. Dit houdt in dat de projector niet zonder autorisatie kan worden gebruikt, zodat diefstal wordt voorkomen. **Wachtwoordbeveiligin<br>Wachtwoordbeveiligin<br>Met de functie Wachtwoordbeveiliging<br>tot de projector beperken. Met deze bev<br>verschillende toegangsbeperkingen inste<br>en zodat er wordt voorkomen dat ieman<br>gaat. Dit houdt in dat d** 

Wanneer de functie Wachtwoordbeveiliging is ingeschakeld, wordt u via een scherm gevraagd om een wachtwoord in te voeren. Dit scherm verschijnt wanneer u de stekker in het stopcontact steekt en de projector voor het eerst aanzet.

Deze functie is standaard uitgeschakeld. U kunt de functie via het menu Wachtwoord inschakelen. Raadpleeg het gedeelte "Menu Beheer-Wachtwoord" voor meer informatie. De functie Wachtwoordbeveiliging wordt geactiveerd

Als u deze functie inschakelt, moet u het wachtwoord voor de projector invoeren nadat u de projector hebt aangezet:

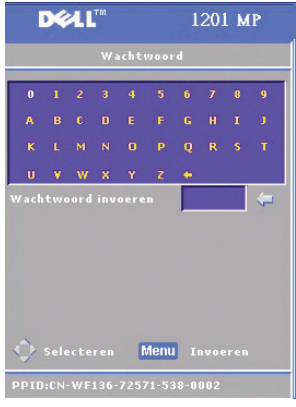

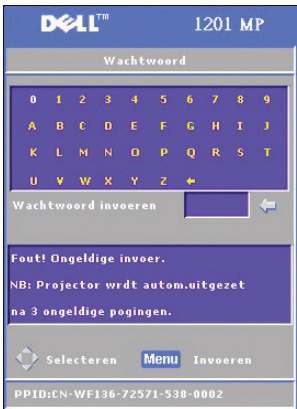

- **1** Eerste verzoek tot invoeren van wachtwoord:
	- **a** Gebruik de richtingstoetsen om het wachtwoord in te voeren.
	- **b** Druk op de toets Menu om het wachtwoord te bevestigen.
	- **c** Als het wachtwoord wordt geverifieerd, hebt u toegang tot de functies en voorzieningen van de projector.

U mag drie pogingen doen om het juiste wachtwoord in te voeren. Na drie ongeldige pogingen wordt de projector automatisch uitgeschakeld.

*C* OPMERKING: Neem contact op met Dell als u het wachtwoord bent vergeten. Zie voor meer informatie Contact opnemen met Dell.

### **Het bedieningspaneel gebruiken**

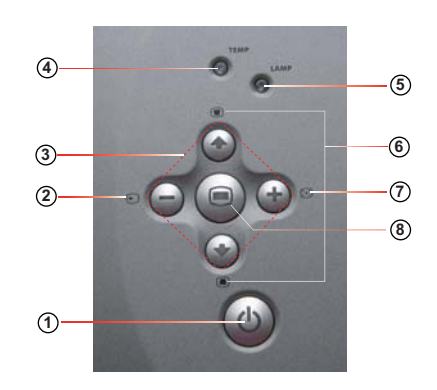

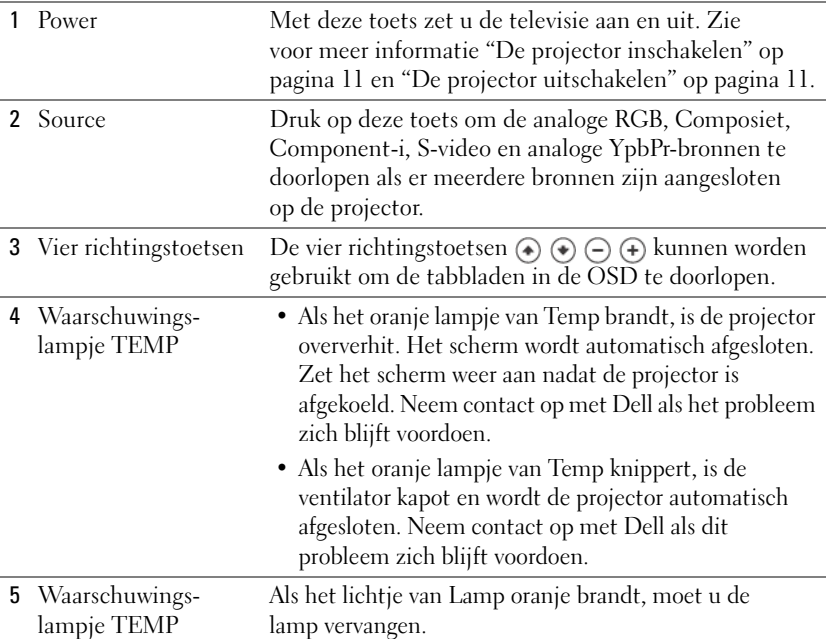

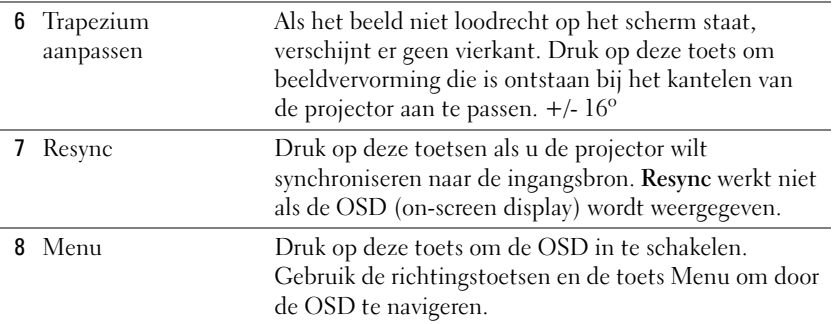

### **De afstandsbediening gebruiken**

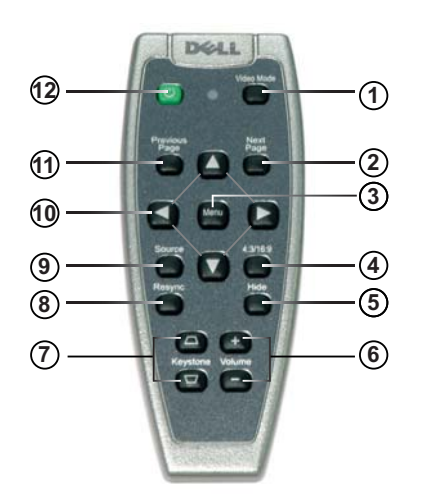

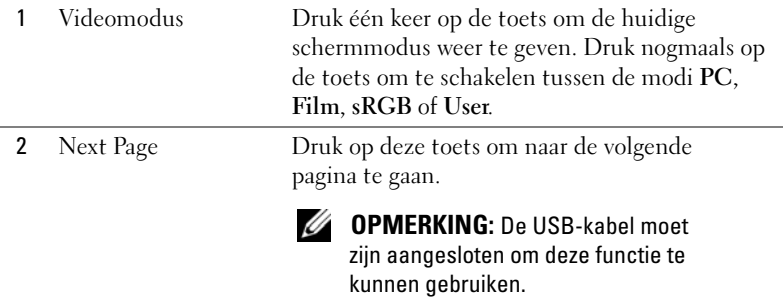

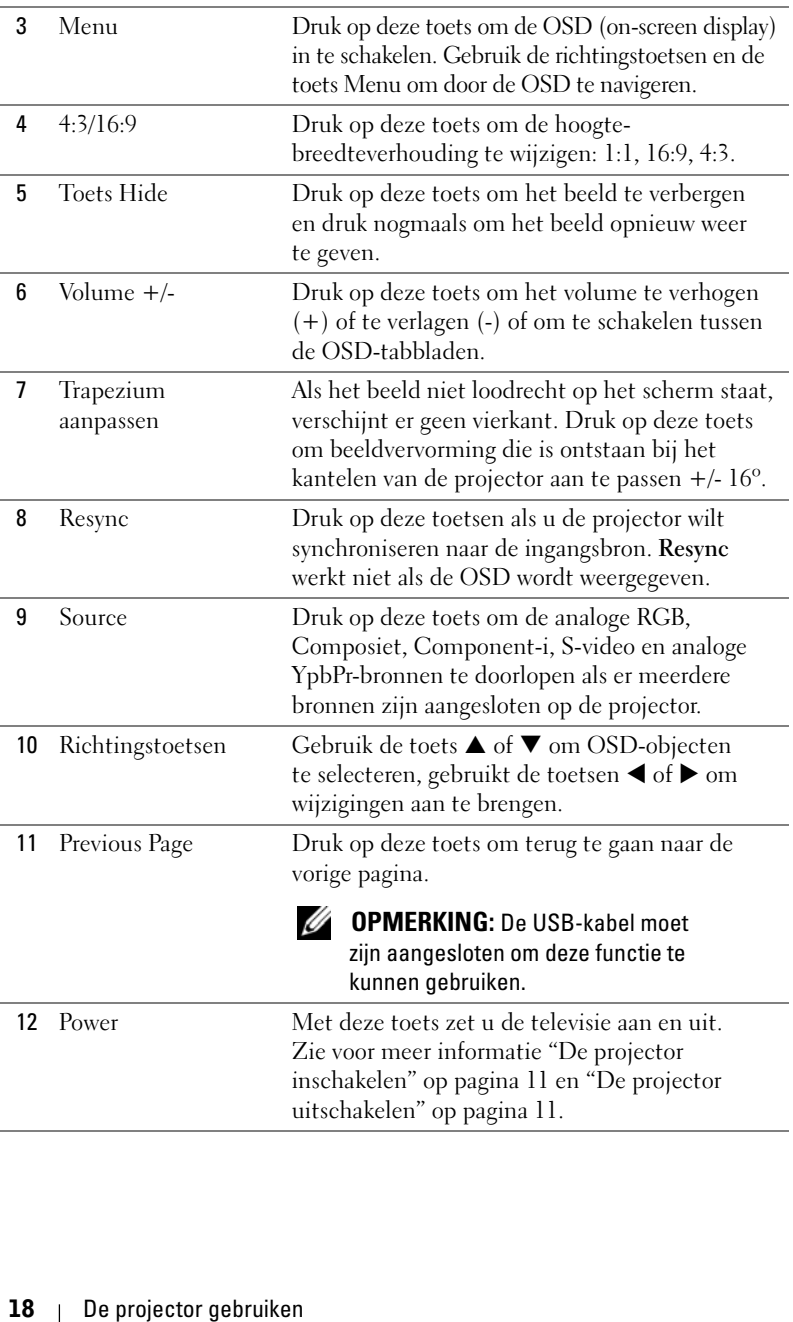

### **De on-screen display gebruiken**

De projector heeft een meertalige OSD (on-screen display) dat kan worden weergegeven met of zonder een ingangsbron.

Druk in het hoofdmenu op de toets  $\bigodot$  of  $\bigodot$  op het bedieningspaneel of op de toets  $\blacktriangle$  of  $\nabla$  op de afstandsbediening om door de tabbladen te navigeren. Druk op de knop op het bedieningspaneel of op de toets Menu op de afstandsbediening om een submenu te selecteren.

Druk in de submenu's op de toets  $\odot$  of  $\odot$  op het bedieningspaneel of op de toets  $\blacktriangle$  of  $\nabla$  op de afstandsbediening om een selectie te maken. Als een item is geselecteerd, verandert de kleur in donkergrijs. Gebruik de toets  $\ominus$  of  $\ominus$ op het bedieningspaneel of de toetsen ◀ of ▶ op de afstandsbediening om een instelling te wijzigen.

Als u de OSD wilt afsluiten, gaat u naar het tabblad Afsltn en drukt u op de toets op het bedieningspaneel of de toets Menu op de afstandsbediening.

#### **Hoofdmenu**

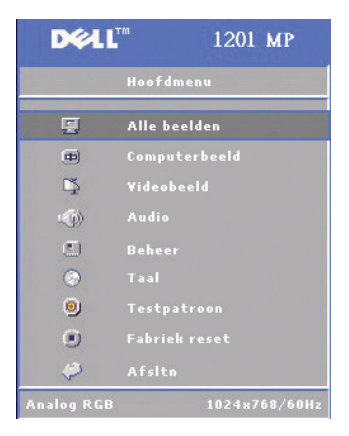

#### **Menu Alle beelden**

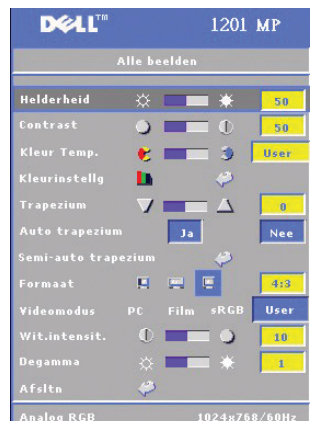

**HELDERHEID—Gebruik de toets ⊝ of ⊕ op het** bedieningspaneel of de toets  $\blacktriangleleft$  of  $\blacktriangleright$  op de afstandsbediening om de helderheid van het beeld te wijzigen.

**CONTRAST—**Gebruik de toets  $\ominus$  of  $\ominus$  op het bedieningspaneel of de toets ◀ of ▶ op de afstandsbediening om het verschil tussen de meest heldere en de donkerste delen van het beeld aan te geven. Als u het contrast wijzigt, verandert het zwart en het wit in het beeld.

**KLEUR TEMP.—**Wijzig de kleurtemperatuur. Het scherm krijgt een blauwe gloed bij hoge temperaturen. Het scherm krijgt een rode gloed bij lage temperaturen.

Met de gebruikersmodus wordt de waarde in het menu Kleurinstelling ingeschakeld.

**KLEURINSTELLG —**Handmatig de kleuren rood, groen en blauw wijzigen.

**TRAPEZIUM —**Wijzig de beeldvervorming die is ontstaan bij het kantelen van de projector  $(+/-16^{\circ})$ .

**AUTO TRAPEZIUM—**Selecteer **Ja** om de autocorrectie voor verticale beeldvervorming die is ontstaan bij het kantelen van de projector in te schakelen. Om het trapezium handmatig te wijzigen, drukt u op de toets  $\circledast$  op het bedieningspaneel of de toets Menu op de afstandsbediening.

**SEMI-AUTOMATISCH TRAPEZIUM—**Druk op de toets op het bedieningspaneel of de toets Menu op de afstandsbediening om de functie Semi-automatisch trapezium te activeren. Hiermee wordt beeldvervorming gecorrigeerd.

**HOOGTE-BREEDTEVERHOUDING—**Selecteer een hoogte-breedteverhouding om het beeld dat verschijnt te wijzigen.

• 1:1 — De ingangsbron wordt weergegeven zonder schaalindeling. Gebruik de hoogte-breedteverhouding 1:1 als u beschikt over een van de

volgende onderdelen:

- VGA-kabel en een computer met een resolutie van minder dan XGA (1024 x 768)
- Componentkabel (576p/480i/480p)
- S-Video-kabel
- Composietkabel
- 16:9 De ingangsbron wordt afgestemd op de breedte van het scherm.

• 4:3 — De ingangsbron wordt afgestemd op het scherm.

Gebruik de hoogte-breedteverhouding 16:9 of 4:3 als u beschikt over een van de volgende onderdelen:

- Computerresolutie groter dan XGA
- Componentkabel (1080i of 720p)

**VIDEOMODUS—**Selecteer een modus om het beeld waarvoor de projector wordt gebruikt te optimaliseren: **Film, PC, sRGB** (vraagt een betere kleurvoorstelling) en **User** (stel uw voorkeursinstellingen in)**.** Als u de instellingen voor **Wit.intensit.**  of **Degamma** wijzigt, schakelt de projector automatisch over naar **User**.

**WIT.INTENSIT.—**Selecteer 0 om de kleurvoorstelling te maximaliseren en 10 om de helderheid te maximaliseren.

**DEGAMMA—**Wijzig de kleurweergave van het scherm tussen 1 en 6. De standaardinstelling is 0.

### **Menu Computerbeeld**

*C* **OPMERKING:** Dit menu is alleen beschikbaar als er een computer is aangesloten.

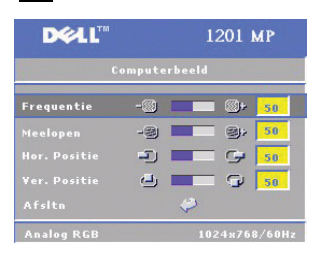

**FREQUENTIE—**Wijzig de klokfrequentie van de schermgegevens zodat deze overeenkomt met de frequentie van de grafische kaart van uw computer. Als u een verticale knipperende balk ziet gebruikt u Frequentie om de balken te minimaliseren. Het gaat hier om een grove afstelling.

**MEELOPEN—**Synchroniseer de fase van het signaalscherm met de grafische kaart. Als u merkt dat een beeld onstabiel is of knippert,

gebruikt u de functie **Meelopen** om dit te corrigeren. Het gaat hier om een fijne afstelling.

#### *C* OPMERKING: Wijzig eerst de functie Frequentie en vervolgens de functie Meelopen.

HOR. POSITIE—Druk op de toets  $\ominus$  op het bedieningspaneel of de toets < op de afstandsbediening om het beeld naar links te verplaatsen en druk op de toets  $\left(\frac{1}{r}\right)$  op het bedieningspaneel of de toets  $\triangleright$  op de afstandsbediening om het beeld naar rechts te verplaatsen.

**VER. POSITIE—**Druk op de toets  $\ominus$  op het bedieningspaneel of de toets < op de afstandsbediening om beeld naar beneden te verplaatsen en druk op de toets op het bedieningspaneel of de toets X op de afstandsbediening om het beeld naar boven te verplaatsen.

#### **Menu Videobeeld**

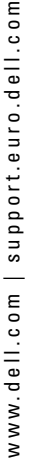

**OPMERKING:** Dit menu is alleen beschikbaar als S-video of een composiete Ø videobron is aangesloten.

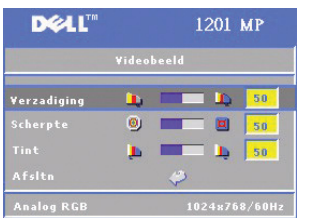

**VERZADIGING—**Druk op de toets (—) op het bedieningspaneel of de toets ◀ op de afstandsbediening voor meer kleur in het beeld en druk op de toets  $\left( \cdot \right)$  op het bedieningspaneel of de toets X op de afstandsbediening voor minder kleur in het beeld.

**SCHERPTE—**Druk op de toets  $\bigcirc$  op het bedieningspaneel of op de toets < op de

afstandsbediening om het beeld minder scherp te maken en druk op de toets  $\left(\frac{1}{r}\right)$  op het bedieningspaneel of de toets X op de afstandsbediening om het beeld scherper te maken.

**TINT—**Druk op de toets ⊖ op het bedieningspaneel of op de toets ◀ op de afstandsbediening voor meer groen in het beeld en druk op de toets  $\left(\frac{1}{r}\right)$  op het bedieningspaneel of de toets X op de afstandsbediening voor meer rood in het beeld.

#### **Menu Audio**

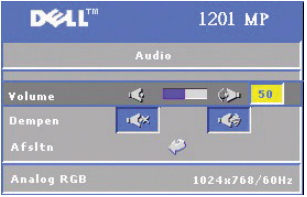

**VOLUME—**Druk op de toets ⊖ op het bedieningspaneel of de toets – op de afstandsbediening om het volume te verlagen en druk op de toets  $\left(\frac{1}{2}\right)$  op het bedieningspaneel of de toets + op de afstandsbediening om het volume te verhogen.

**DEMPEN—**Hiermee kunt u het volume dempen.

#### **Menu Beheer**

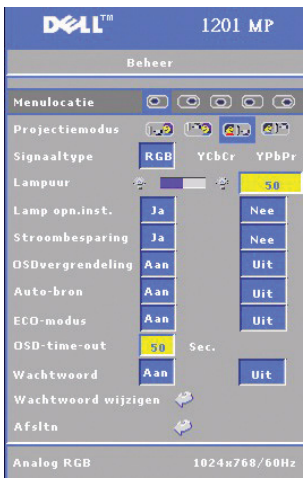

**MENULOCATIE—**Selecteer de locatie van de OSD op het scherm.

**PROJECTIEMODUS—**Selecteer hoe het beeld moet worden weergegeven:

• **Projectie van voren op het scherm (standaard)**.

• **Q**. Projectie van achter het scherm — De projector spiegelt het beeld zodat het beeld achter op een transparant scherm kan worden geprojecteerd.

• Projectie van voren aan het plafond — Het beeld van de projector wordt omgedraaid voor projectie vanaf het plafond.

• Projectie van achteren aan het plafond — Het beeld van de projector wordt omgedraaid en tevens gespiegeld. U kunt projecteren van achter een transparant scherm met een aan het plafond bevestigde projector.

**SIGNAALTYPE—**Selecteer handmatig het signaaltype (RGB, YCbCr of YPbPr).

**LAMPUUR—**Hier wordt aangegeven hoe lang het apparaat al aanstaat sinds de laatste keer dat de timer opnieuw is ingesteld.

**LAMP OPN.INST.—**Om de timer van de lamp opnieuw in te stellen, selecteert u **Ja** nadat u een nieuwe lamp hebt geplaatst.

**STROOMBESPARING—**Selecteer **Ja** om de uitstelperiode van de stroom in te stellen. De uitstelperiode is de tijd waarin u wilt dat de projector moet wachten zonder invoersignaal. Na deze ingestelde tijd springt de projector op de stroombesparingmodus en wordt de lamp uitgeschakeld. De projector springt weer aan als een invoersignaal wordt gedetecteerd of als u op de **Aan/uit**-toets drukt. Na twee uur wordt de projector uitgeschakeld en dient u op de **Aan/uit**-toets te drukken om de projector in te schakelen.

**OSDVERGRENDELING—**Selecteer **Aan** om de **OSDvergrendeling** in te schakelen zodat het OSD-menu wordt verborgen. Als u het OSD-menu wilt weergeven, drukt u gedurende 15 seconden op de knop  $\circledcirc$  op het bedieningspaneel of op de toets Menu op de afstandsbediening.

**AUTO-BRON—**Selecteer **Aan** (standaard) om automatische de beschikbare invoersignalen te detecteren. Als de projector aan is en u drukt op **Source**, wordt automatisch het volgende beschikbare invoersignaal gezocht. Selecteer **Uit** om het huidige invoersignaal te blokkeren. Als **Uit** is geselecteerd en u drukt op **Source**, selecteert u welk invoersignaal u wilt gebruiken.

**ECO-MODUS —**Selecteer **Aan** om de projector op een lager stroomniveau te gebruiken (150 watt), zodat de lamp mogelijk een langere levensduur heeft, het apparaat minder geluid maakt en de helderheid op het scherm minder is. Selecteer **Uit** voor een normaal stroomniveau (200 watt).

**OSD-TIME-OUT —**Gebruik deze functie om ervoor te zorgen dat het OSD-menu ingeschakeld blijft (in stand-by).

**WACHTWOORD —**Selecteer **Aan** om een aantal verschillende toegangsbeperkingen in te stellen, zodat uw privacy wordt beschermd en er wordt voorkomen dat iemand anders met de projector 'aan de slag' gaat.

- **a** Druk op de toets < om Aan te selecteren.
	- Als deze instelling op **Uit** staat, is de functie **Wachtwoord wijzigen** uitgeschakeld.
- **b** Stel uw wachtwoord in met de richtingstoetsen en druk op de toets Menu om het wachtwoord te bevestigen.

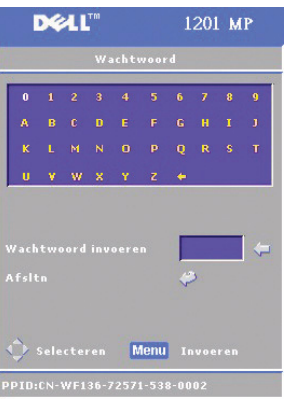

*C* OPMERKING: Als u het wachtwoord wilt uitschakelen, moet u eerst het juiste wachtwoord invoeren. Na verificatie kunt u de functie voor het wachtwoord uitschakelen.

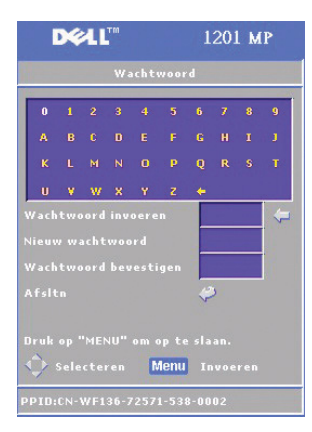

**WACHTWOORD WIJZIGEN —**Met deze functie kunt u het wachtwoord naar wens aanpassen.

- **a** Voer het huidige wachtwoord in met de richtingstoetsen.
- **b** Stel een nieuw wachtwoord in.
- **c** Verifieer het nieuwe wachtwoord.
- **d** Druk op de toets Menu om instelling te bevestigen.
- U **OPMERKING:** Het huidige wachtwoord kan alleen opnieuw worden ingesteld als de instelling voor het wachtwoord Uit is.

#### **Menu Taal**

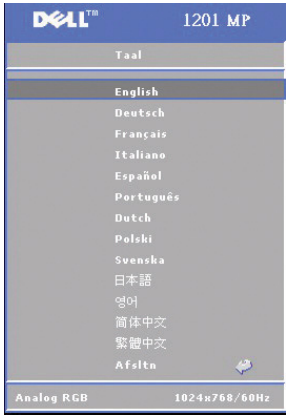

Druk op de toets  $\bigodot$  of  $\bigodot$  op het bedieningspaneel, of de toets  $\blacktriangle$  of  $\nabla$  op de afstandsbediening om de gewenste taal voor de OSD te selecteren.

Druk op de knop  $\circledast$  op het bedieningspaneel of op de toets Menu op de afstandsbediening om de geselecteerde taal te bevestigen.

#### **Het menu Testpatroon**

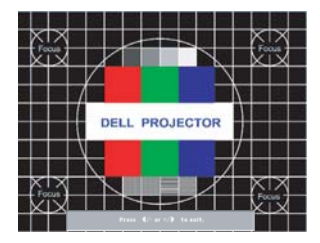

Druk op de toets op het bedieningspaneel of de toets Menu op de afstandsbediening om het testpatroon weer te geven. Met deze functie kunt u de focus van het geprojecteerde scherm aanpassen. Gebruik de toets  $\ominus$  of  $\ominus$  op het bedieningspaneel of de toets  $\blacktriangleleft$  of  $\blacktriangleright$  op de afstandsbediening om deze modus af te sluiten.

#### **DEAL** 1201 MP j. Nee وم

**Menu Fabriek reset**

Selecteer **Ja** om de projector terug te zetten op de standaardfabrieksinstellingen. Hierbij worden zowel computerbeeldals videobeeldinstellingen teruggezet.

**4**

### **Problemen met de projector oplossen**

Raadpleeg de volgende tips voor het oplossen van problemen als u problemen ondervindt met de projector. Neem contact op met Dell als het probleem zich blijft voordoen. Zie voor meer informatie Contact opnemen met Dell.

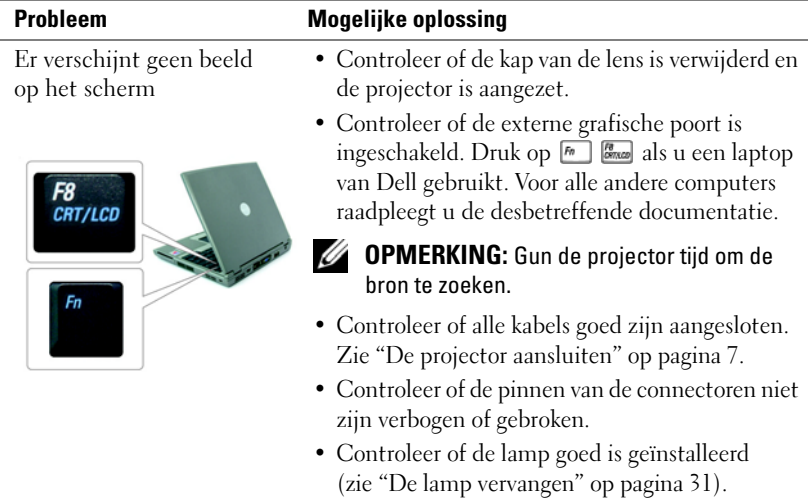

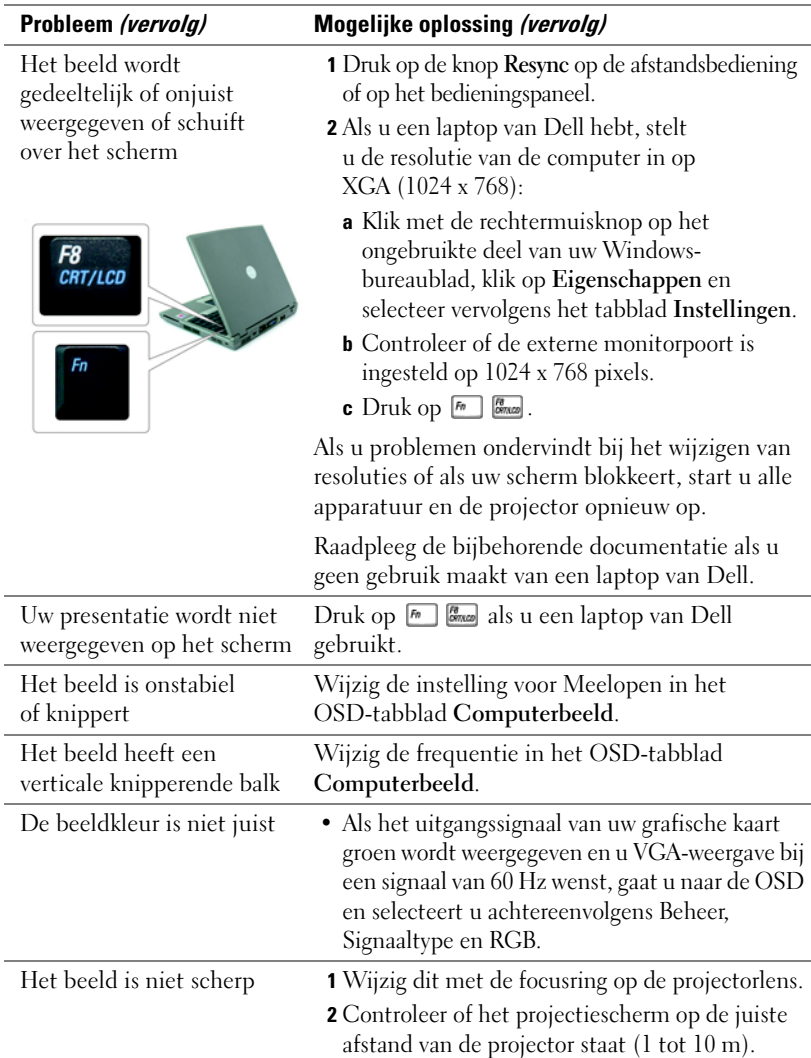

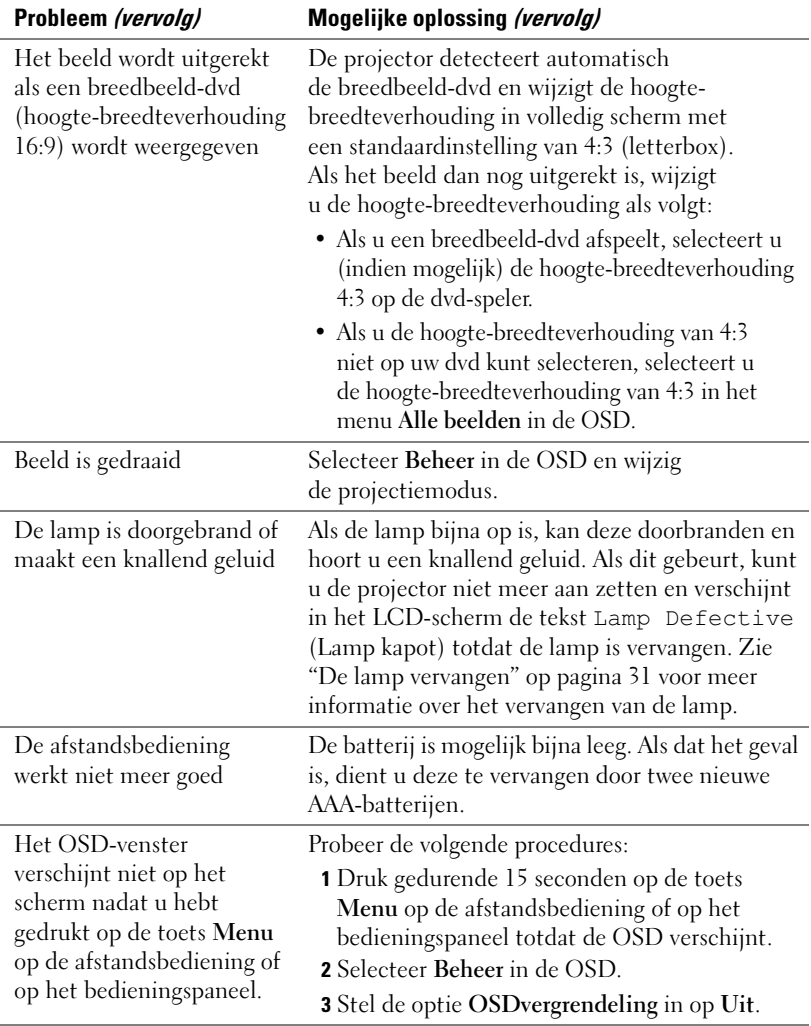

### **LAMP- en TEMP-informatielampjes**  Het lichtje **LAMP** is oranje Als het lichtje van Lamp oranje is, moet u de

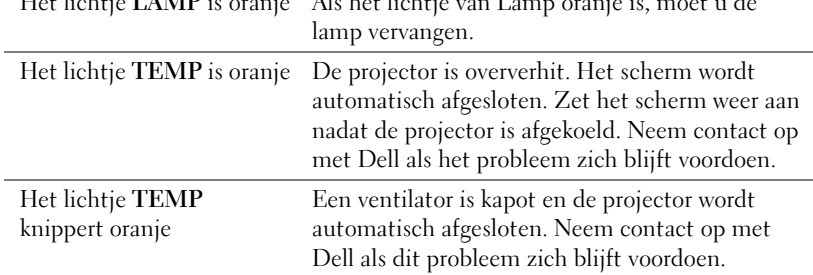

### **De lamp vervangen**

Vervang de lamp als het bericht 'De lamp nadert het eind van haar levensduur zelfs als het nu nog volledig werkt. De lamp dient te worden vervangen!' op het scherm verschijnt. Neem contact op met Dell als dit probleem zich blijft voordoen nadat de lamp is vervangen. Zie voor meer informatie Contact opnemen met Dell.

#### **WAARSCHUWING: De lamp wordt zeer heet tijdens het gebruik. Probeer de lamp niet te vervangen voordat de projector is afgekoeld. Dit duurt ten minste 30 minuten.**

- **1** Zet de projector uit en verwijder de stekker uit het stopcontact.
- **2** Laat de projector ten minste 30 minuten afkoelen.
- **3** Maak de twee schroeven los waarmee het lampenkapje vast zit en verwijder het kapje.

**WAARSCHUWING: Wees voorzichtig bij een gebroken lamp. De scherpe punten kunnen letsel veroorzaken. Haal alle kapotte stukjes glas uit de projector en recycle of verwijder deze in overeenstemming met de geldende plaatselijke, nationale of internationale wetgeving. Ga naar www.dell.com/hg voor meer informatie.**

**4** Maak de twee schroeven los waarmee de lamp vastzit.

**WAARSCHUWING: Raak nooit de gloeilamp of het glas van de lamp aan. Projectorlampen zijn zeer breekbaar en breken soms zelfs bij aanraking.**

**5** Pak de lamp beet bij het metaal en haal de lamp eruit.

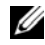

*C* OPMERKING: Dell kan u vragen de lampen die zijn vervangen tijdens de garantieperiode terug te sturen naar Dell.

- **6** Plaats de nieuwe lamp.
- **7** Draai de twee schroeven waarmee de lamp wordt bevestigd goed vast.
- **8** Plaats het lampenkapje en draai beide schroeven vast.
- **9** Stel de gebruikstijd voor de lamp opnieuw in door Ja te selecteren bij het pictogram **Lamp opn.inst.** in het OSD-tabblad Beheer (zie de informatie over het menu Beheer in de Handleiding voor de eigenaar).

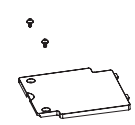

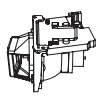

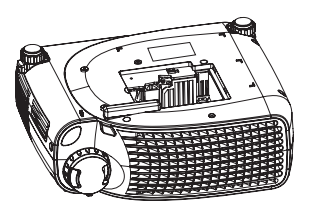

#### **WAARSCHUWING: @ LAMPEN IN DIT PRODUCT BEVATTEN KWIK EN MOETEN WORDEN GERECYCLED OF AFGEVOERD IN OVEREENSTEMMING MET DE GELDENDE PLAATSELIJKE, NATIONALE OF INTERNATIONALE WETGEVING. GA VOOR MEER INFORMATIE MILIEU CENTRAAL OP WWW.MILIEUCENTRAAL.NL. VOOR SPECIFIEKE INFORMATIE OVER HET RECYCLEN OF AFVOEREN VAN DIT TYPE LAMP GAAT U NAAR WWW.LAMPRECYCLE.ORG.**

## **5**

## **Specificaties**

Projectieafstand 1~10 m

Lichtklep Enkele-chip-technologie DLP™ DDR (dubbele datatransmissiesnelheid) Helderheid 2000 ANSI lumens (max.) Contrastverhouding 2100:1 standaard (Full On/Full Off) Uniformiteit 80% standaard (standaard Japan – JBMA) Lamp Lamp van 200 watt UHP, door gebruiker te vervangen, met een levensduur van 2500 uur (tot 3000 uur in de ecomodus) Aantal pixels 800 x 600 (SVGA) Schermkleuren 16,7 miljoen kleuren Snelheid kleurwiel  $100 \sim 127.5$  Hz  $(2X)$ Projectielens F/2.4-2.58, f=19~21.9 mm met 1.15x handmatige zoomlens Schermformaat projectie 28.57-7.256,78 mm (diagonaal) Videocompatibiliteit Compatibele NTSC, NTSC 4.43, PAL, PAL-M, PAL-N, SECAM en HDTV (1080i, 720p, 576i/P, 480i/P) Capaciteit composiete video, Component video en S-video H. frequentie 31-79 kHz (analoog) V. frequentie 50-85 Hz (analoog) Stroomvoorziening Universeel 100-240 V AC 50-60 Hz met PFC-ingang

Stroomverbruik 250 watt in volledige stroommodus (typisch), 200 watt in ecomodus

Gewicht 2,24 kg

Audio 1 luidspreker, 2 watt RMS Geluidsniveau 36 dB(A) in volledig modus, 33 dB(A) in ecomodus Afmetingen  $(B \times H \times D)$  Extern 251 x 101 x 213  $\pm$  1 mm Omgeving Werktemperatuur: 5°C tot 35°C  $(41^{\circ}$ F tot 95 $^{\circ}$ F) Vochtigheidsgraad: max. 80% Opslagtemperatuur: -20°C tot 60°C  $(-4^{\circ}$ F tot  $140^{\circ}$ F) Vochtigheidsgraad: max. 80% Reglementen FCC, CE, VCCI, UL, cUL, Nemko-GS, ICES-003, MIC, C-Tick, GOST, CCC, Safety Mark, NOM, SABS, PSE-Circle, EK I/O-connectoren Voeding: AC-contactdoos Computerinvoer: een D-sub voor analoog/component, HDTVingangssignalen Computeruitvoer: een 15-pins D-sub Video-ingang: een composietvideo RCA en een S-video

USB-ingang: een USB-connector

Audio-ingang: een klinksteker (diameter van 3,5 mm)

Een mini-DIN RS232 voor draadafstandsbediening van de projector vanaf de pc

#### **Pentoewijzing RS232**

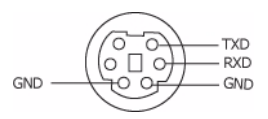

#### **Protocol RS232**

• communicatie-instellingen

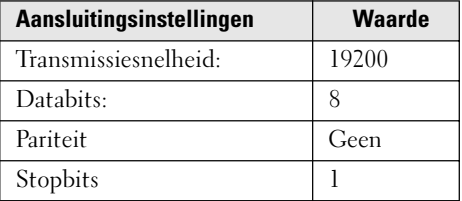

- Syntaxis bedieningsopdrachten (van pc naar projector) [H][AC][SoP][CRC][ID][SoM][COMMAND]
- Voorbeeld: de projector inschakelen

Vul de volgende code in: 0xBE 0xEF 0x10 0x05 0x00 0xC6 0xFF 0x11 0x11 0x01 0x00 0x01

*C* OPMERKING: Minst significante bytes eerst verzenden.

### • lijst met bedieningsopdrachten

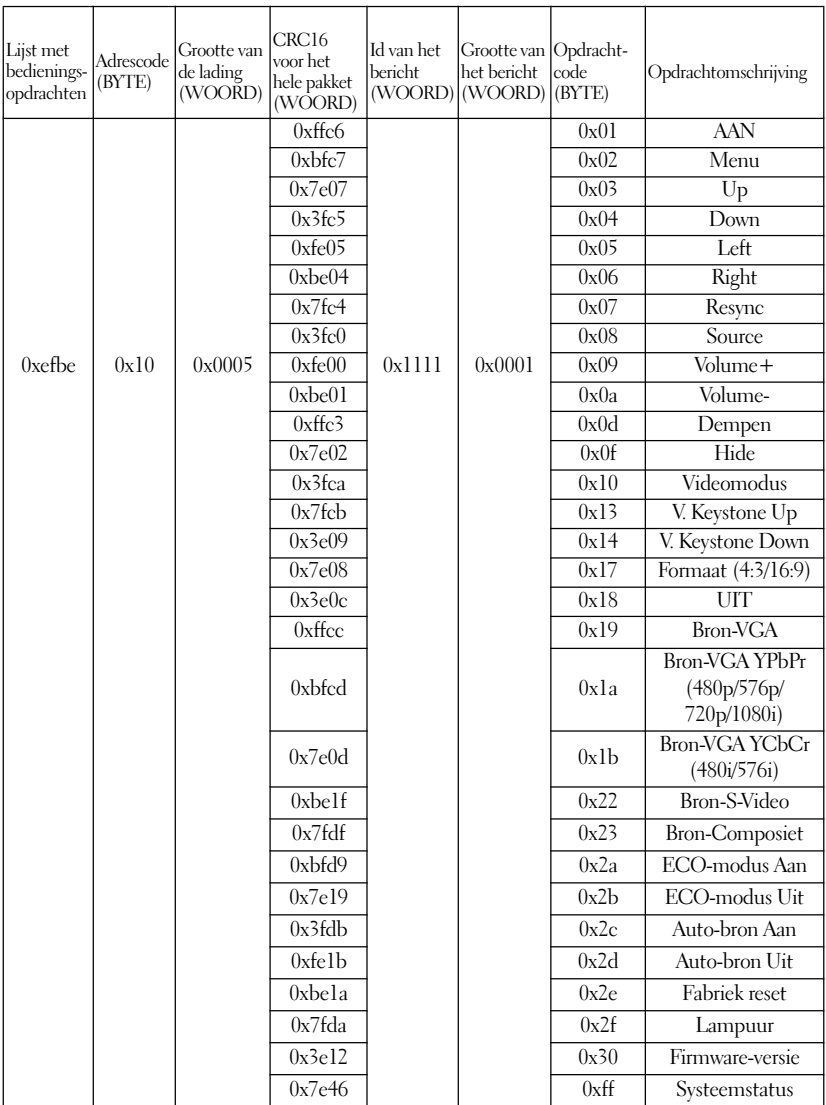
## **Compatibiliteitsmodi**

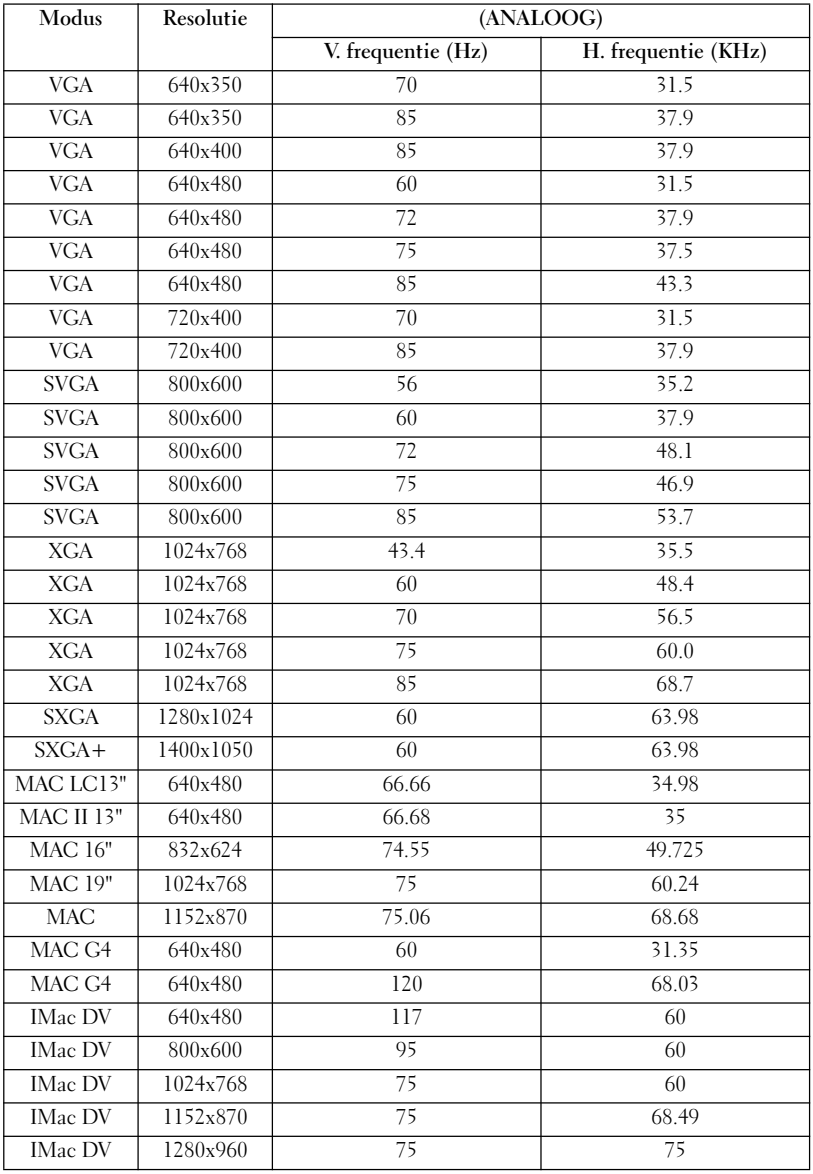

## **Contact opnemen met Dell**

U kunt zowel telefonisch als via internet contact opnemen met Dell:

- Ga voor ondersteuning via internet naar **support.dell.com**.
- Gebruik voor internationale ondersteuning via internet het menu **Choose A Country/Region** onder aan de pagina of raadpleeg de internetadressen in de volgende tabel.
- Raadpleeg voor ondersteuning via e-mail de e-mailadressen in de volgende tabel.

*CA* OPMERKING: Gratis telefoonnummers zijn bedoeld voor gebruik binnen het land waarvoor deze nummers in de lijst zijn opgenomen.

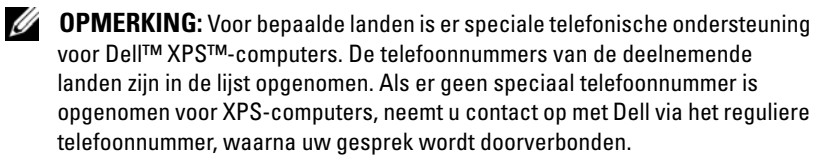

• Gebruik voor telefonische ondersteuning de telefoonnummers en codes in de volgende tabel. Raadpleeg zo nodig de telefonische inlichtingendienst.

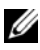

*C* OPMERKING: De vermelde contactgegevens waren correct bij het ter perse gaan van dit document, maar kunnen intussen zijn gewijzigd.

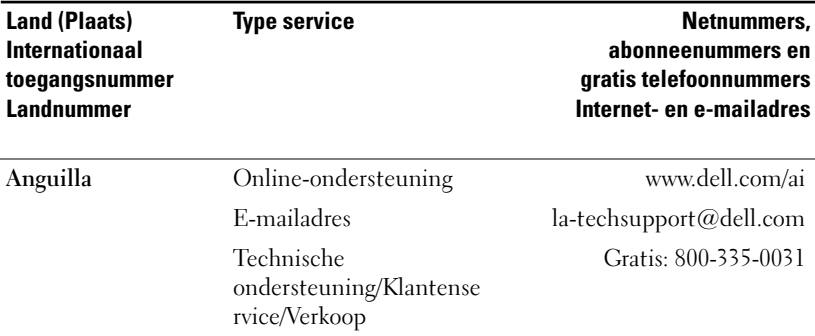

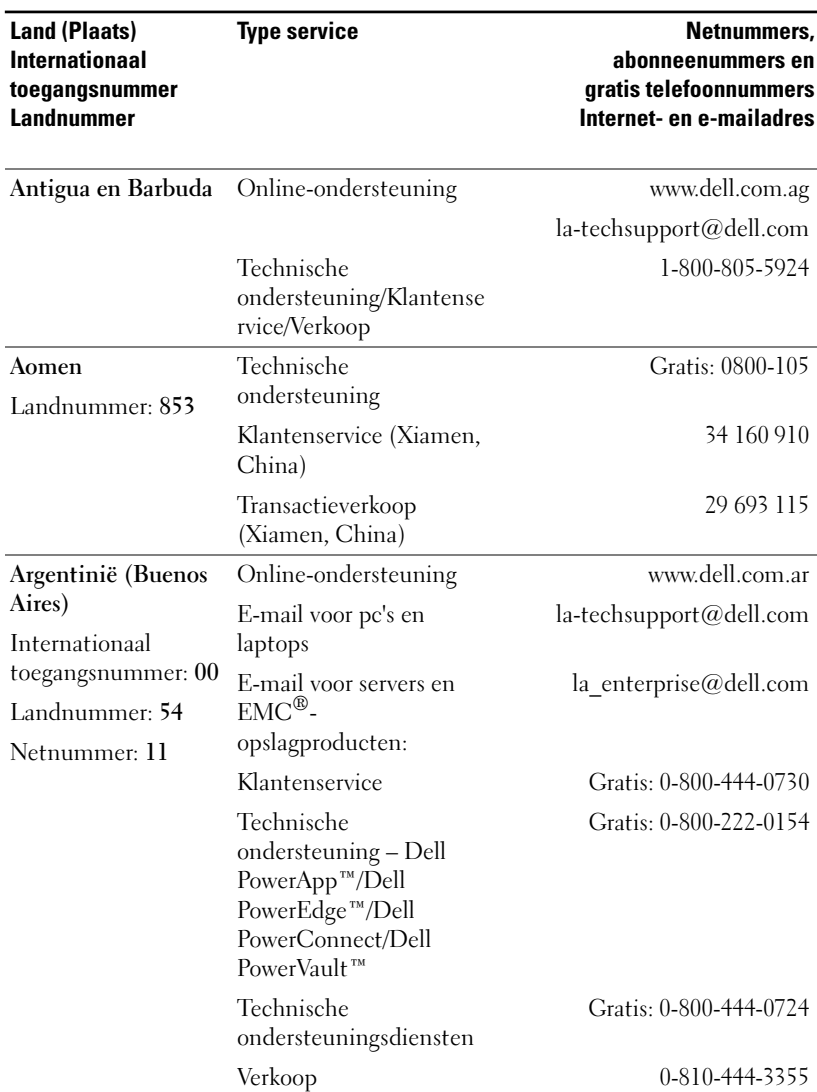

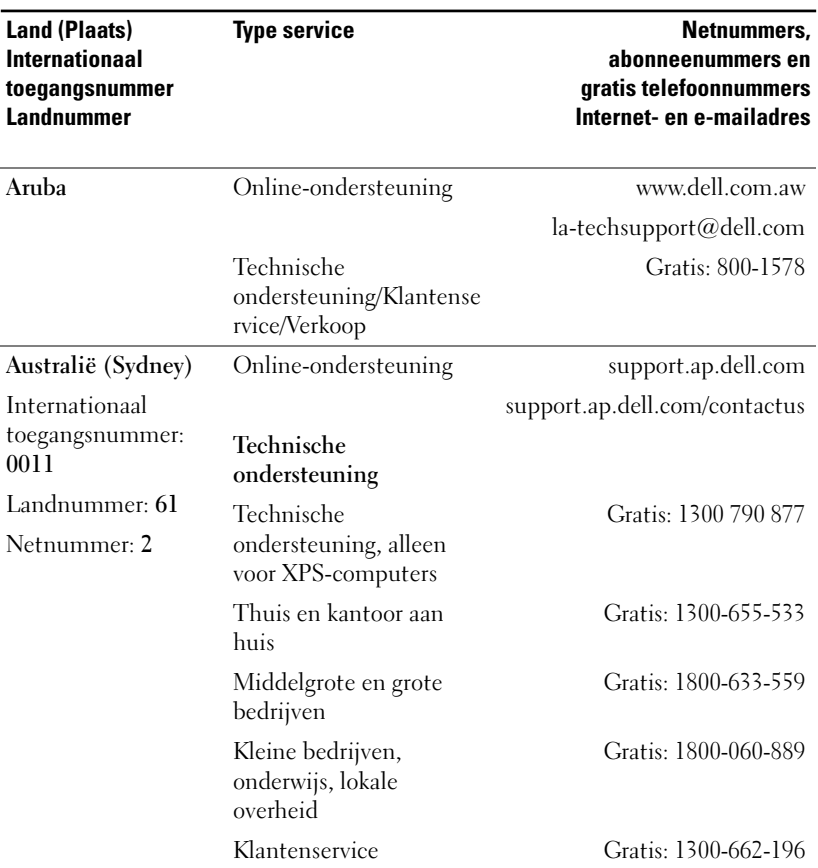

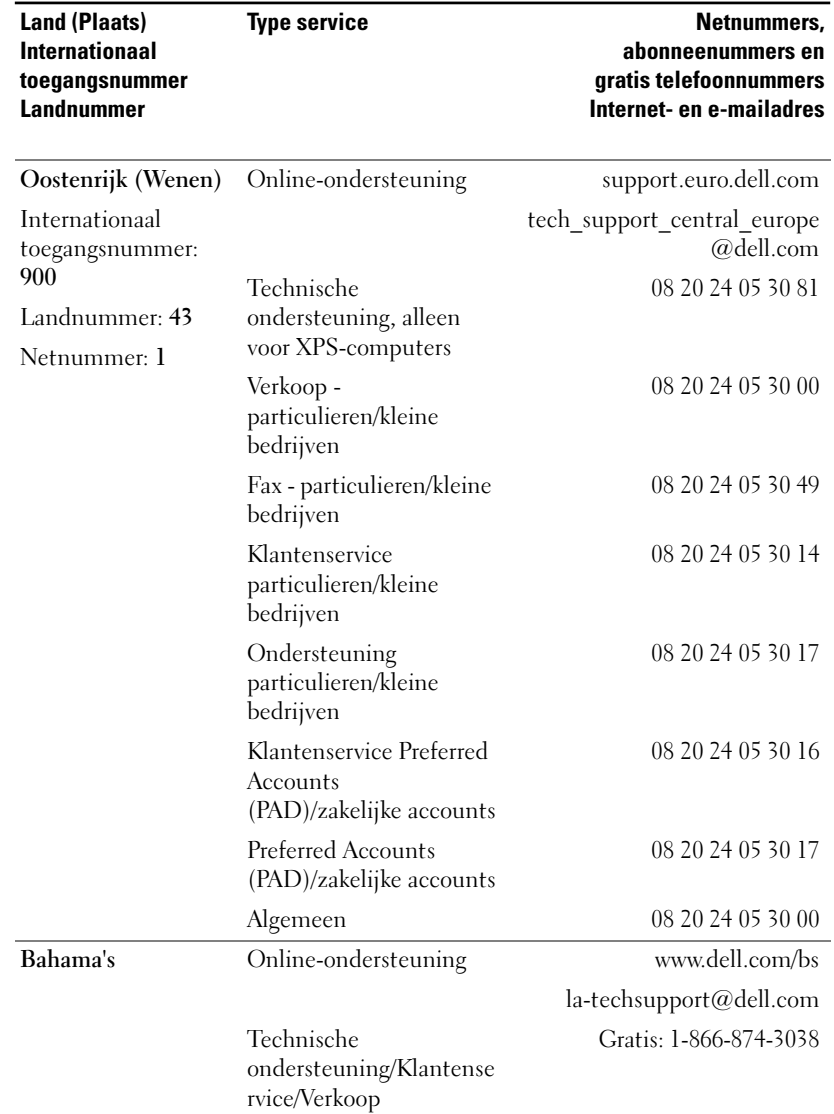

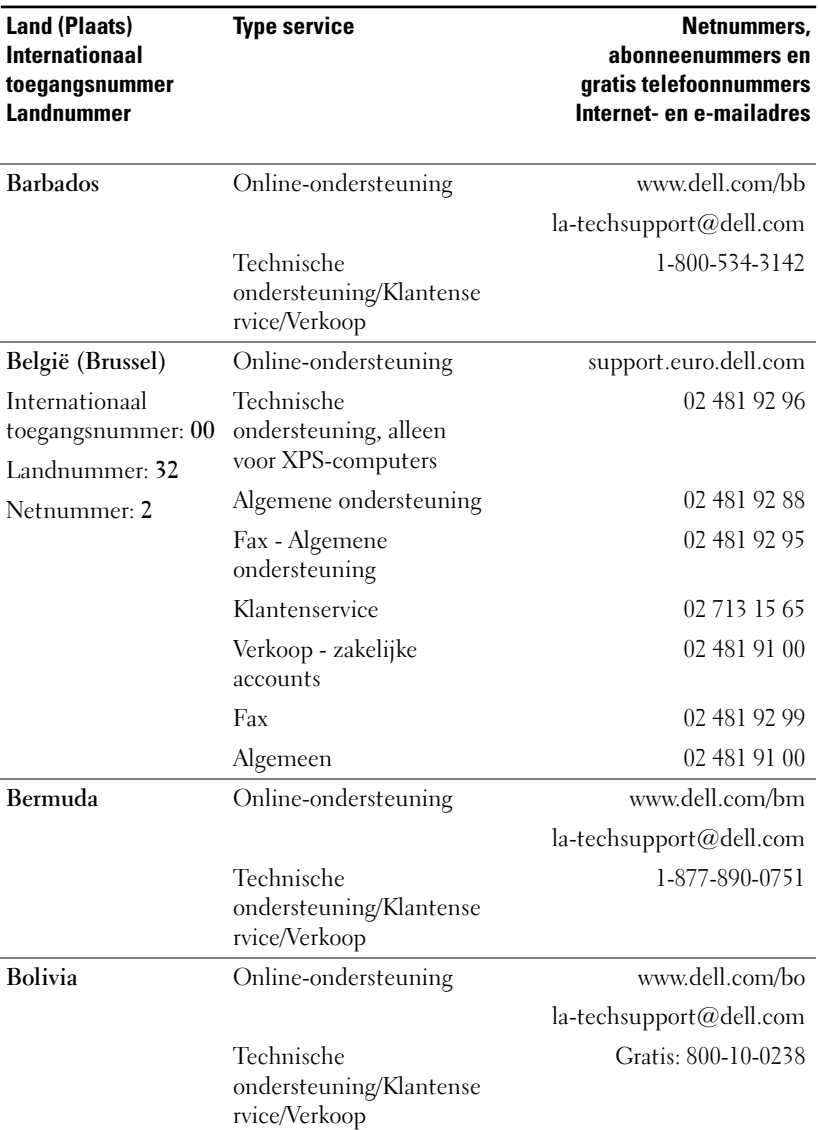

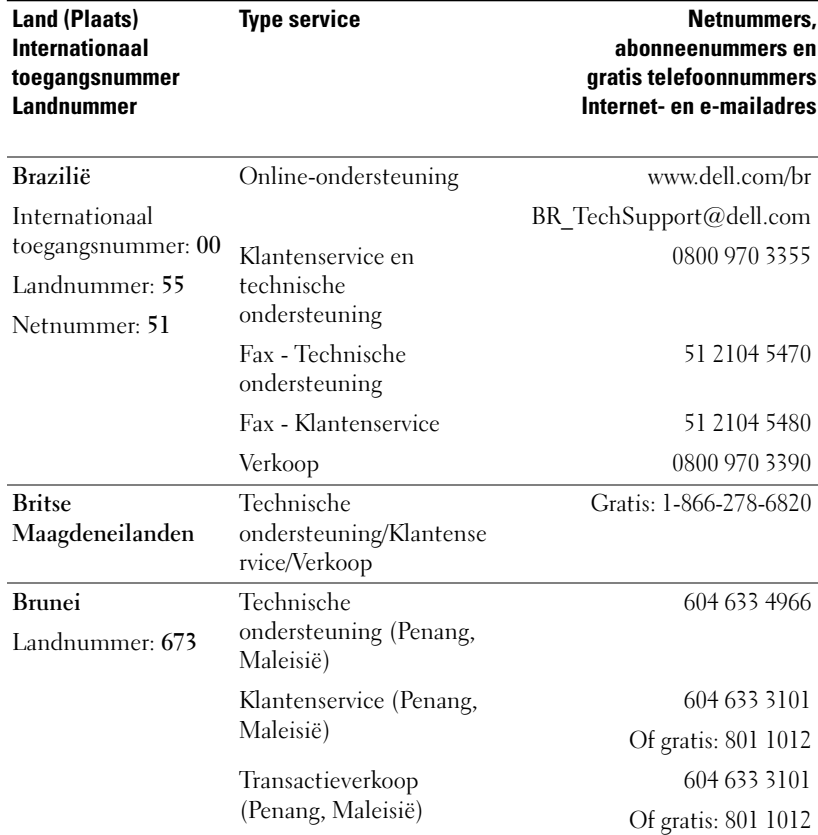

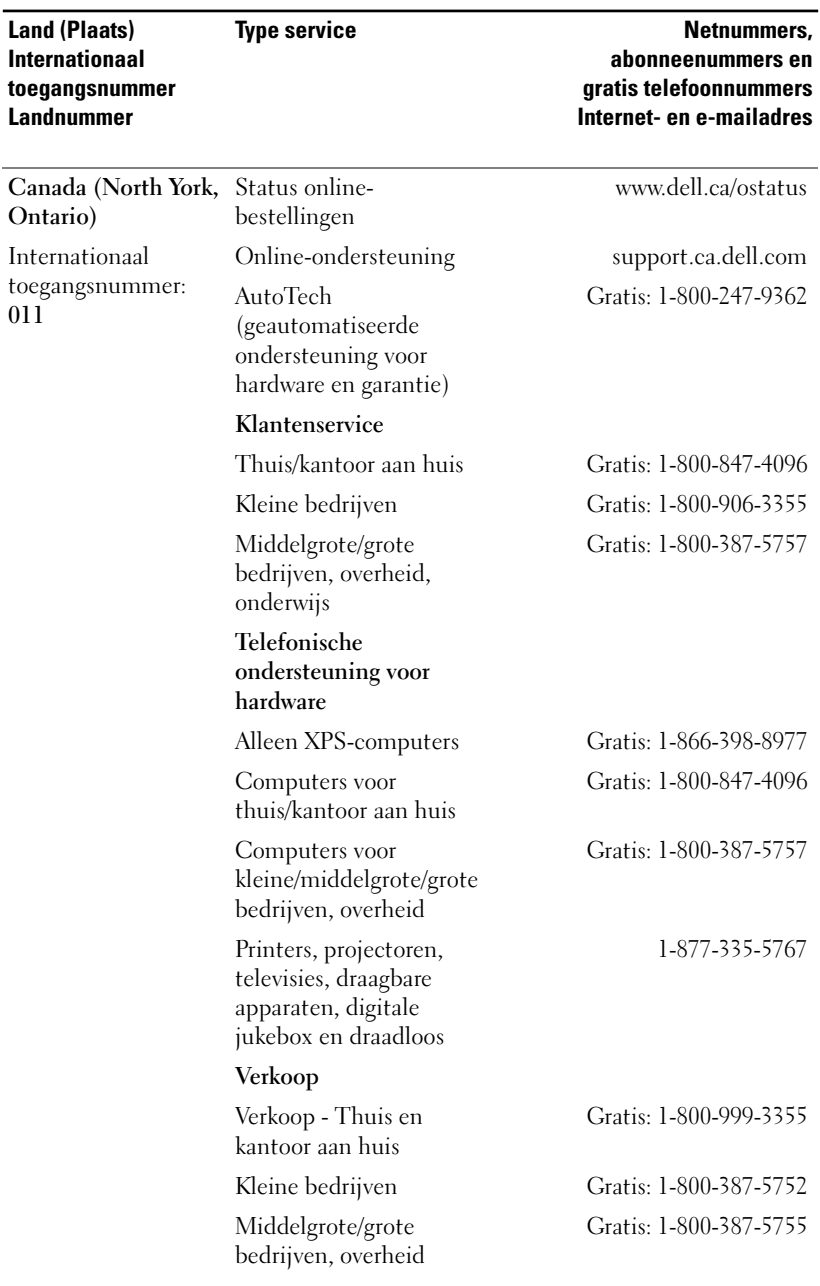

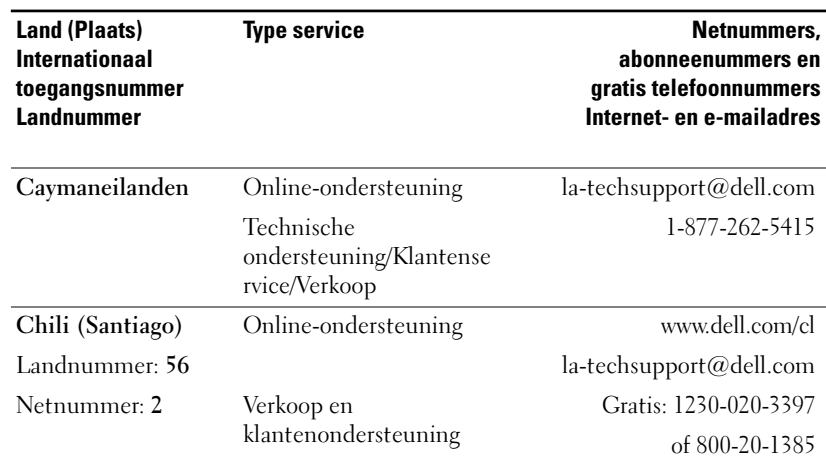

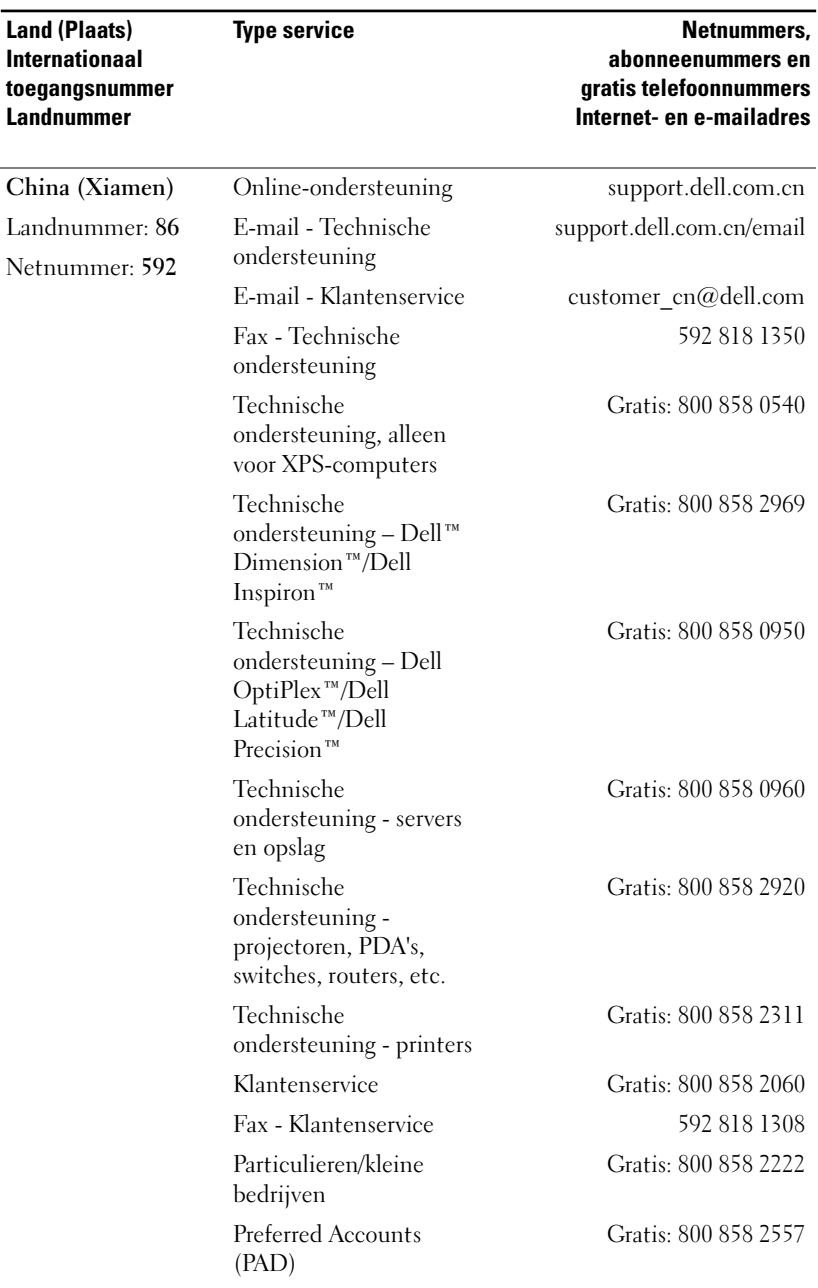

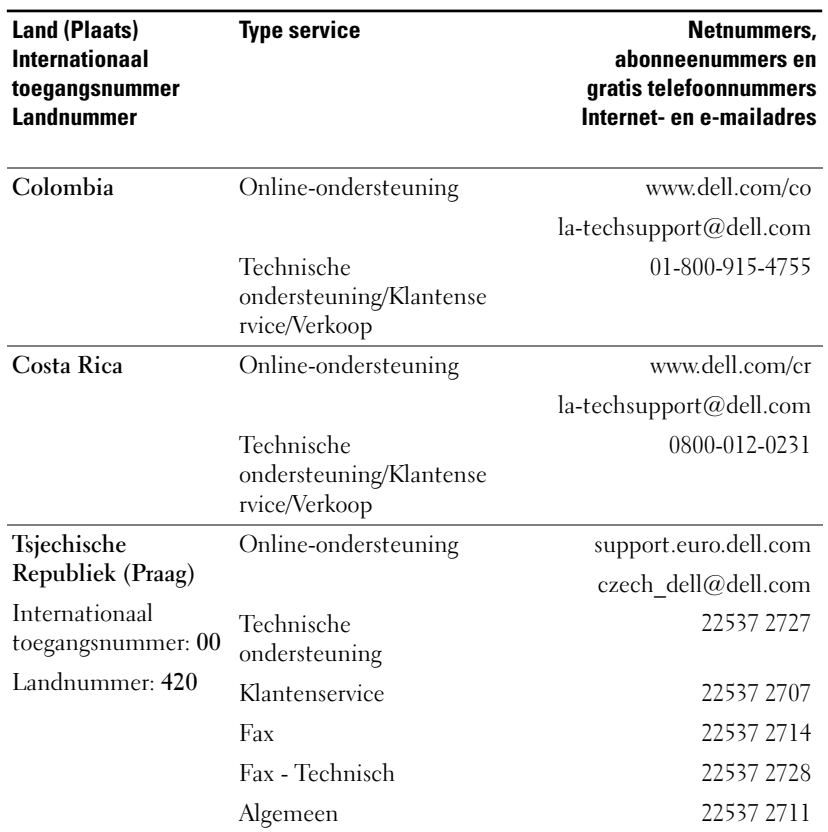

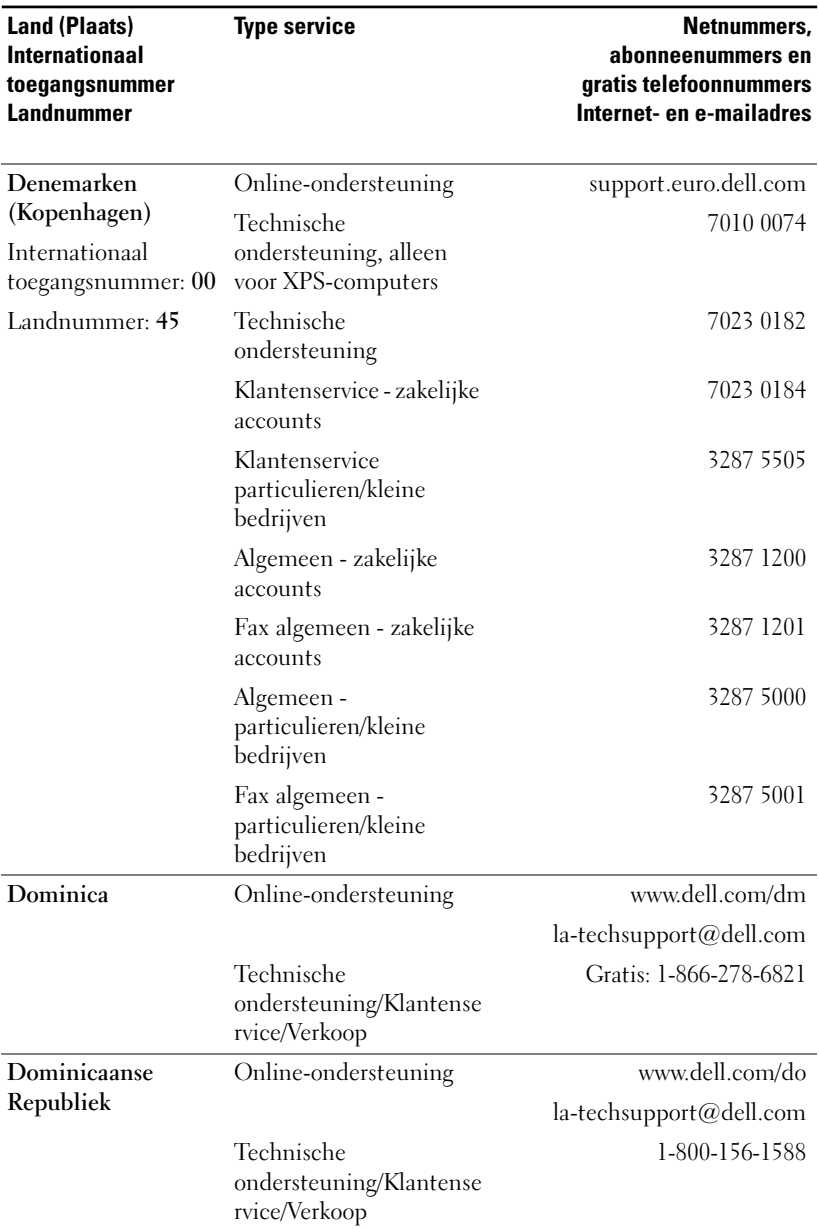

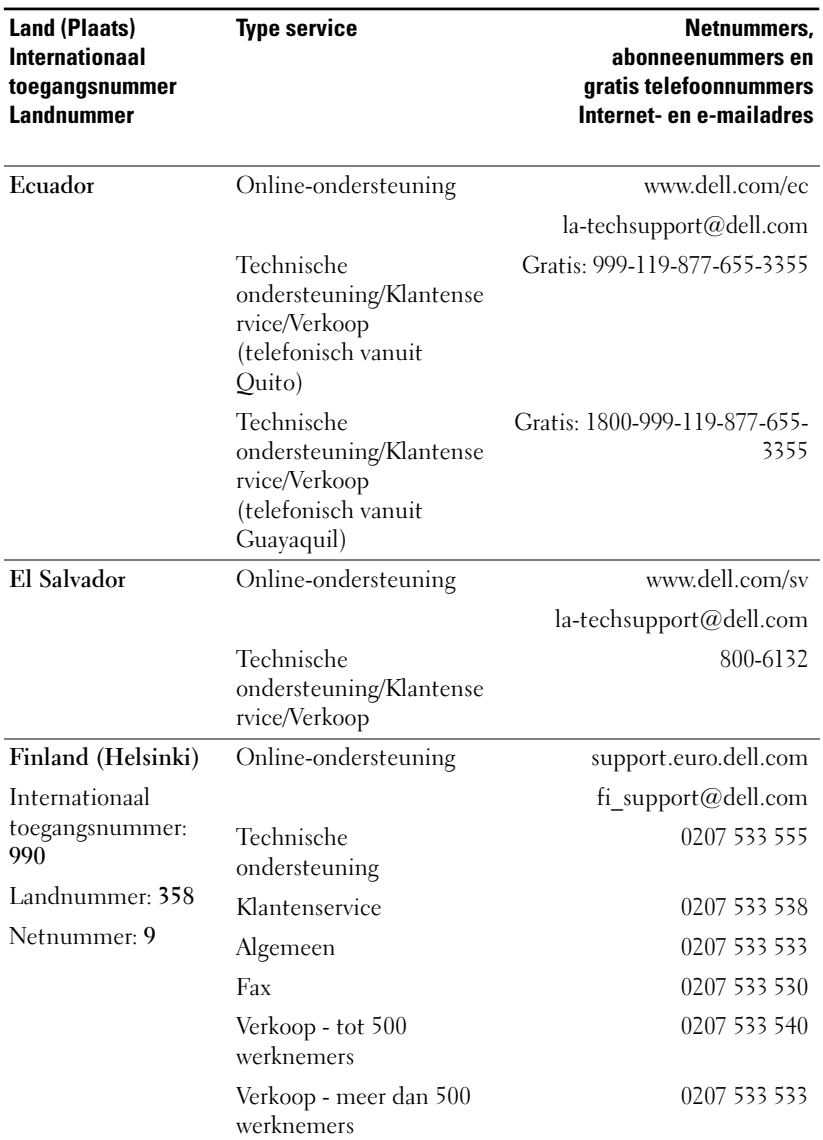

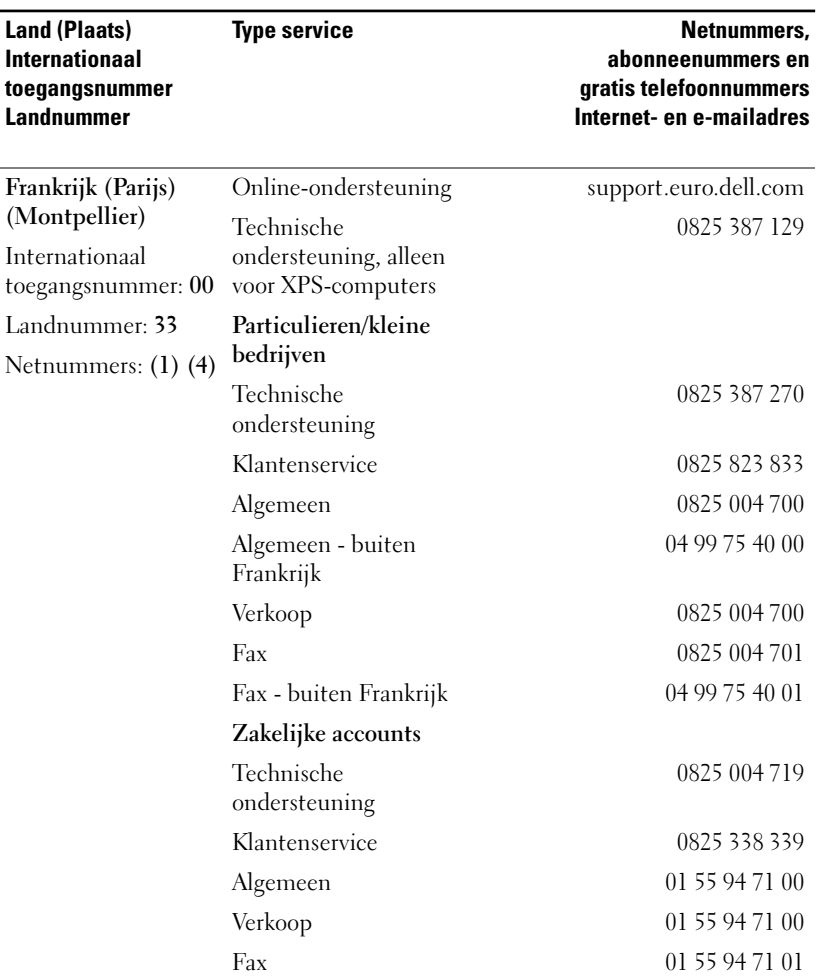

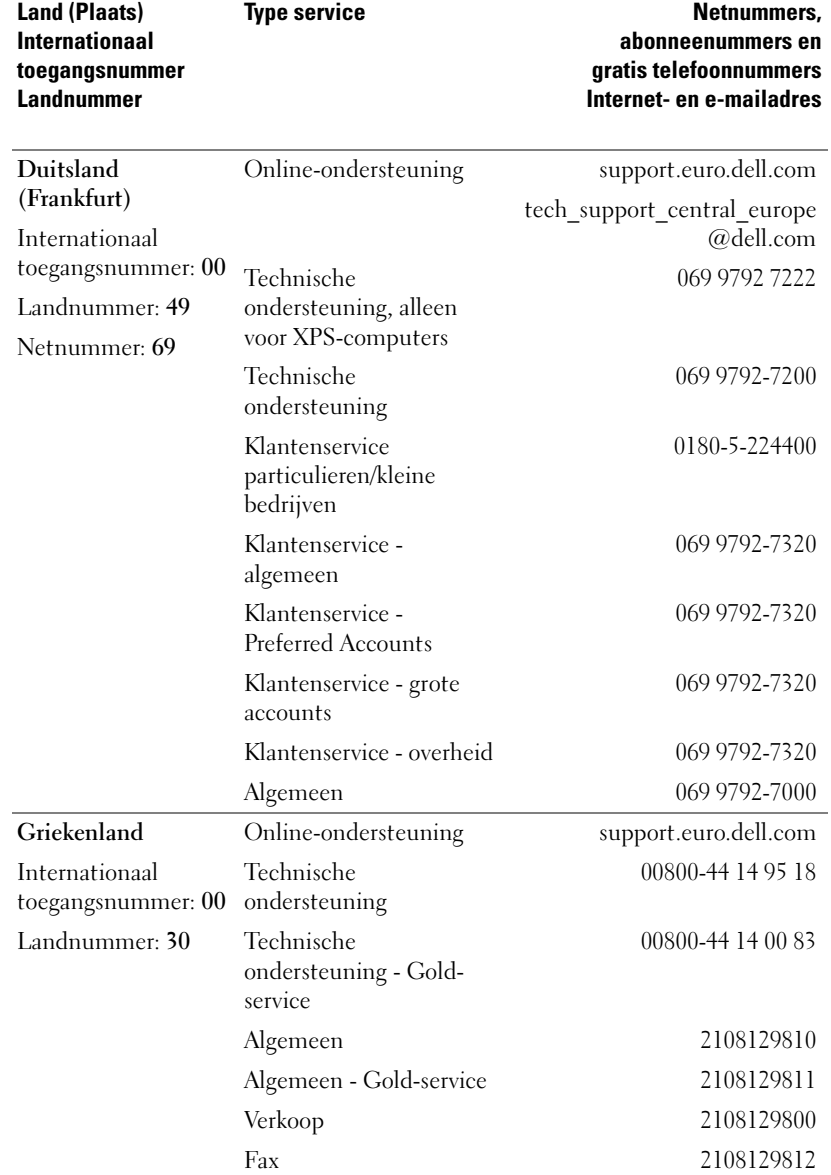

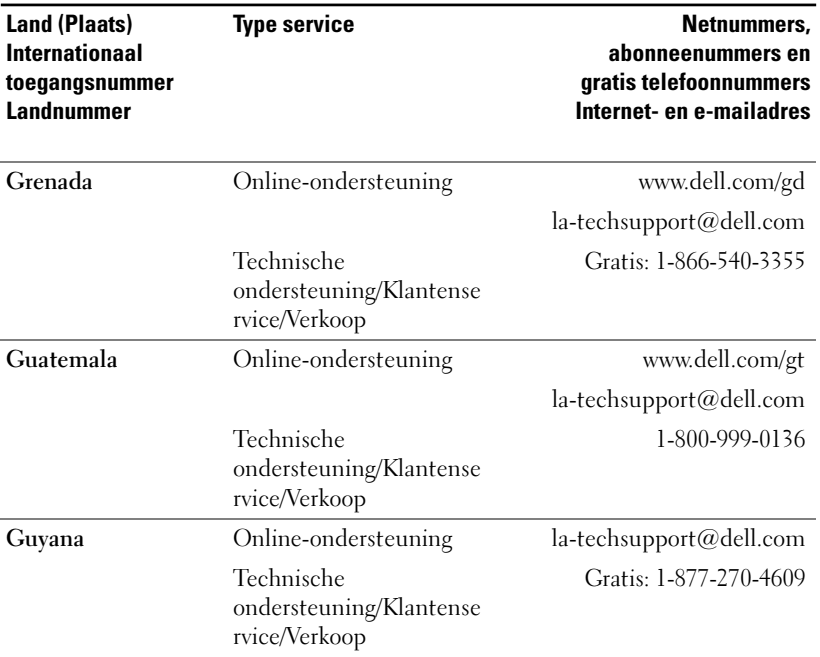

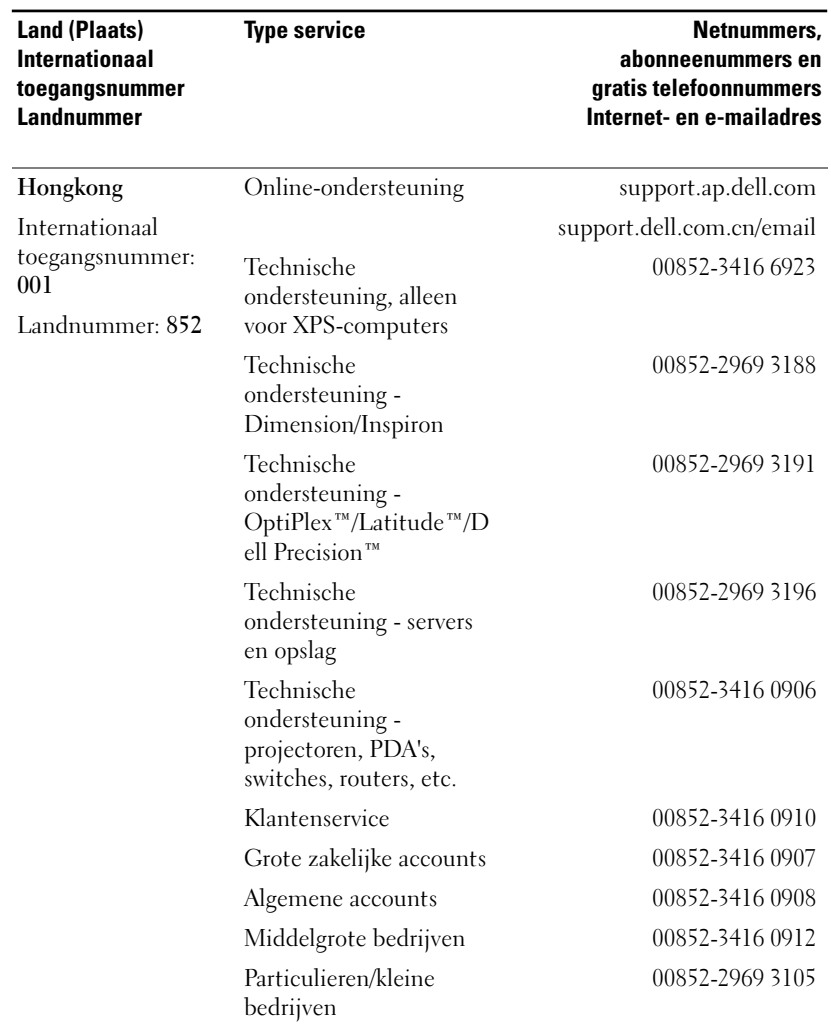

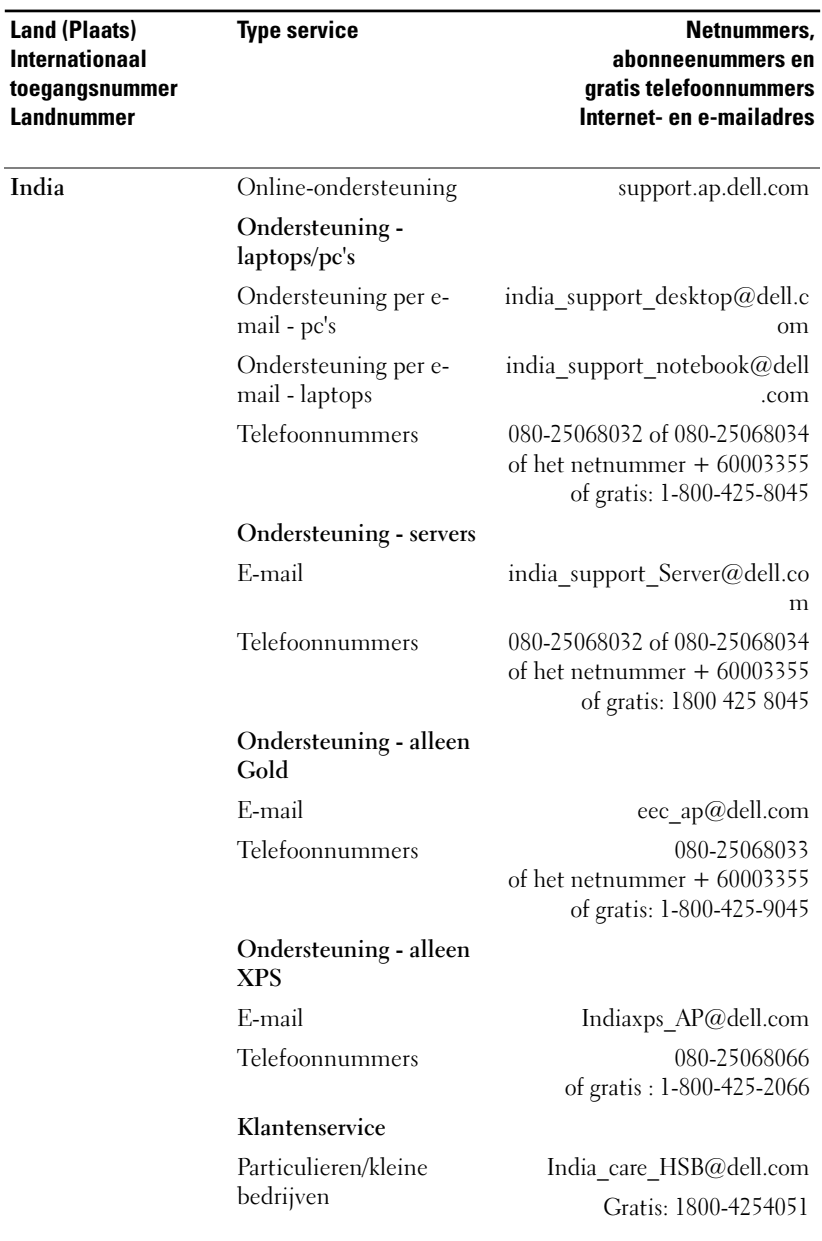

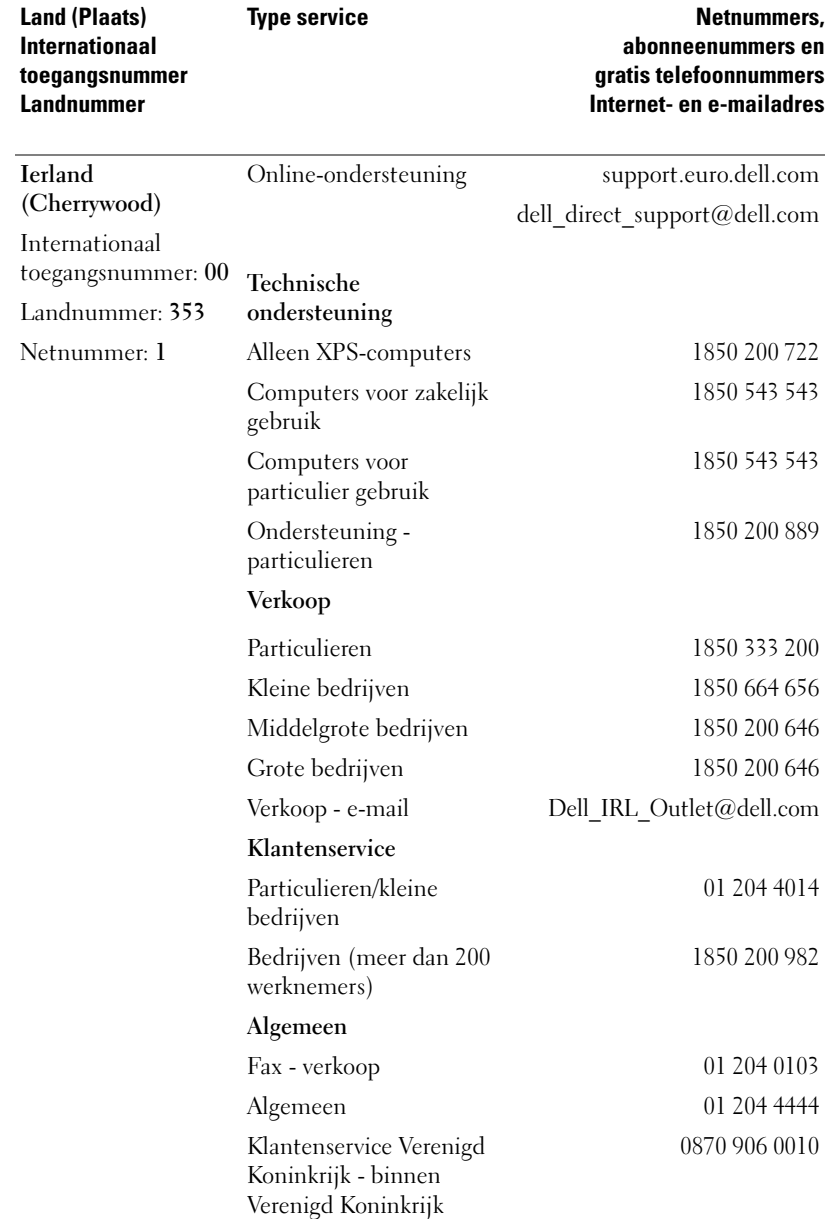

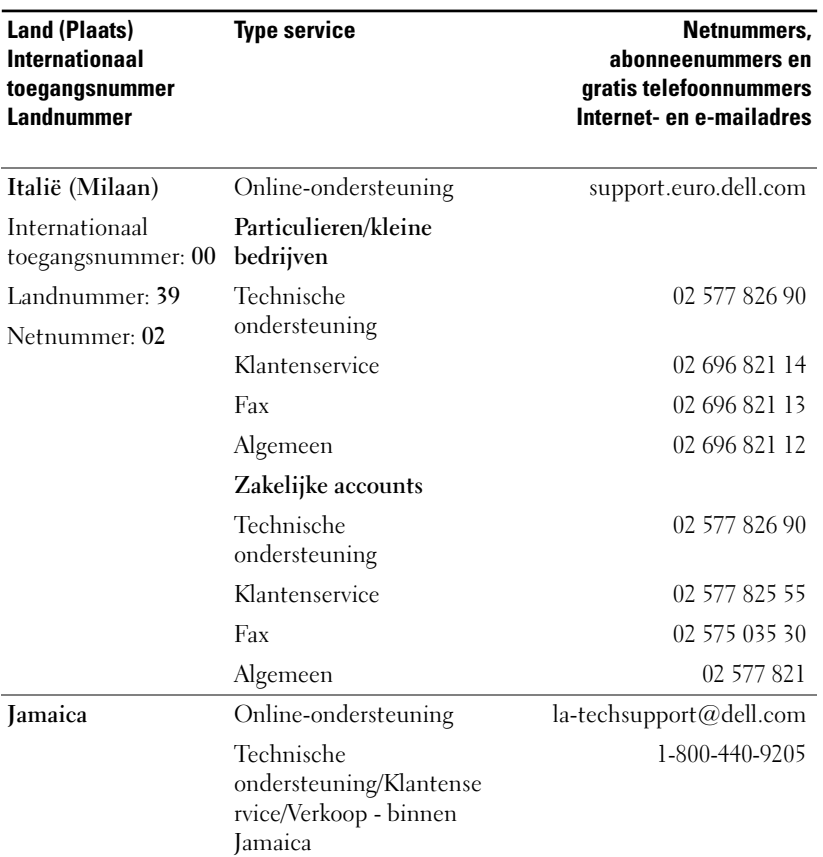

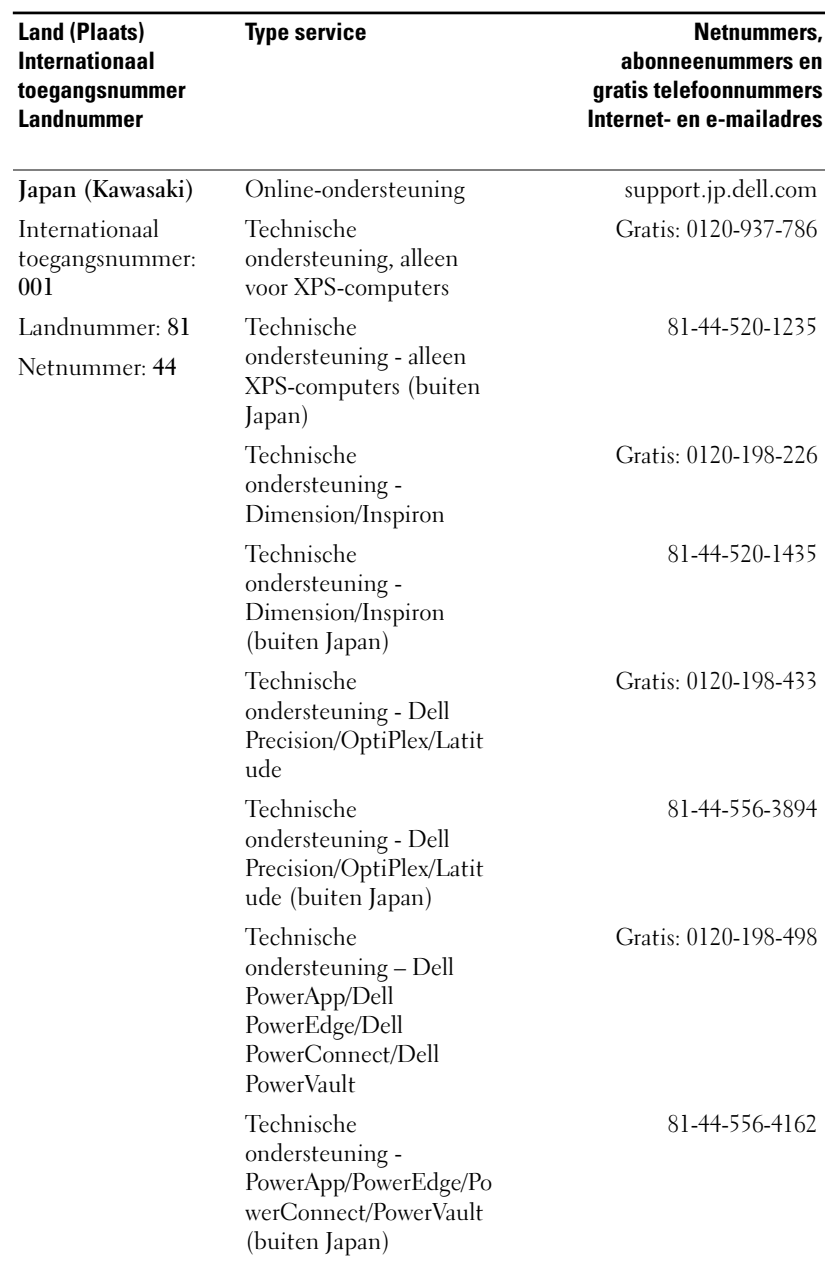

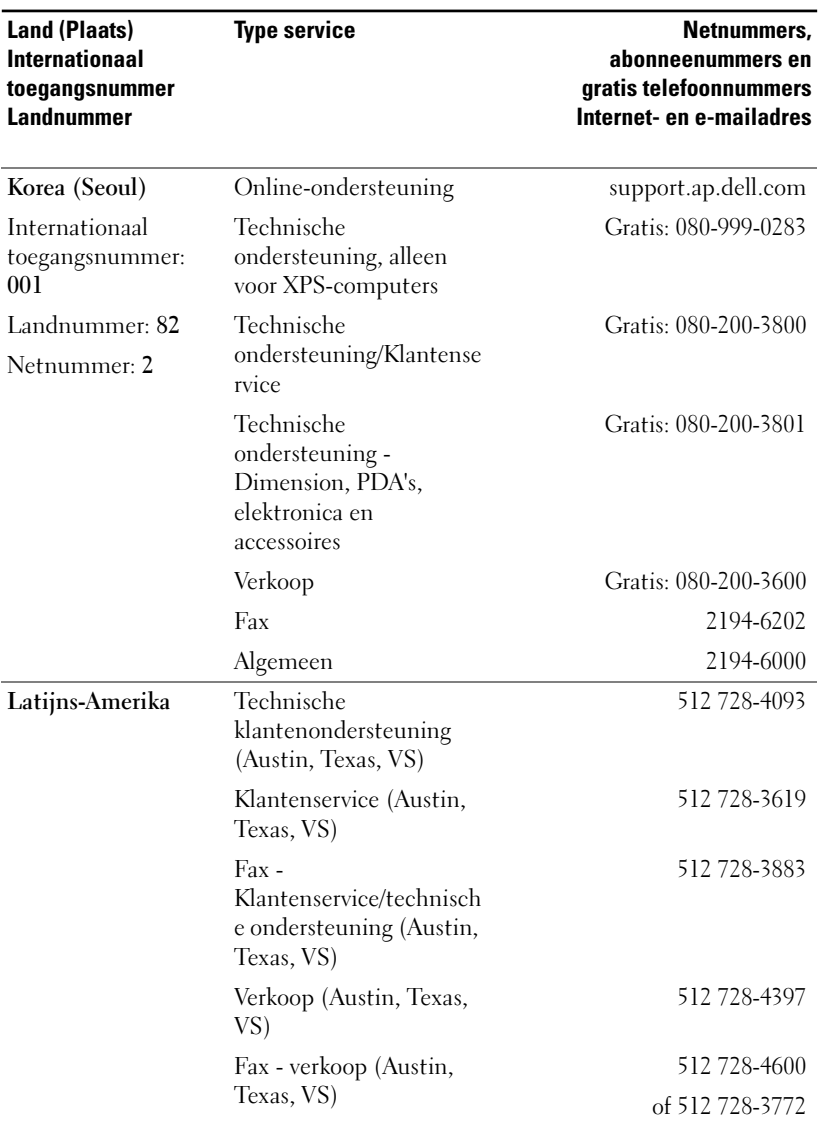

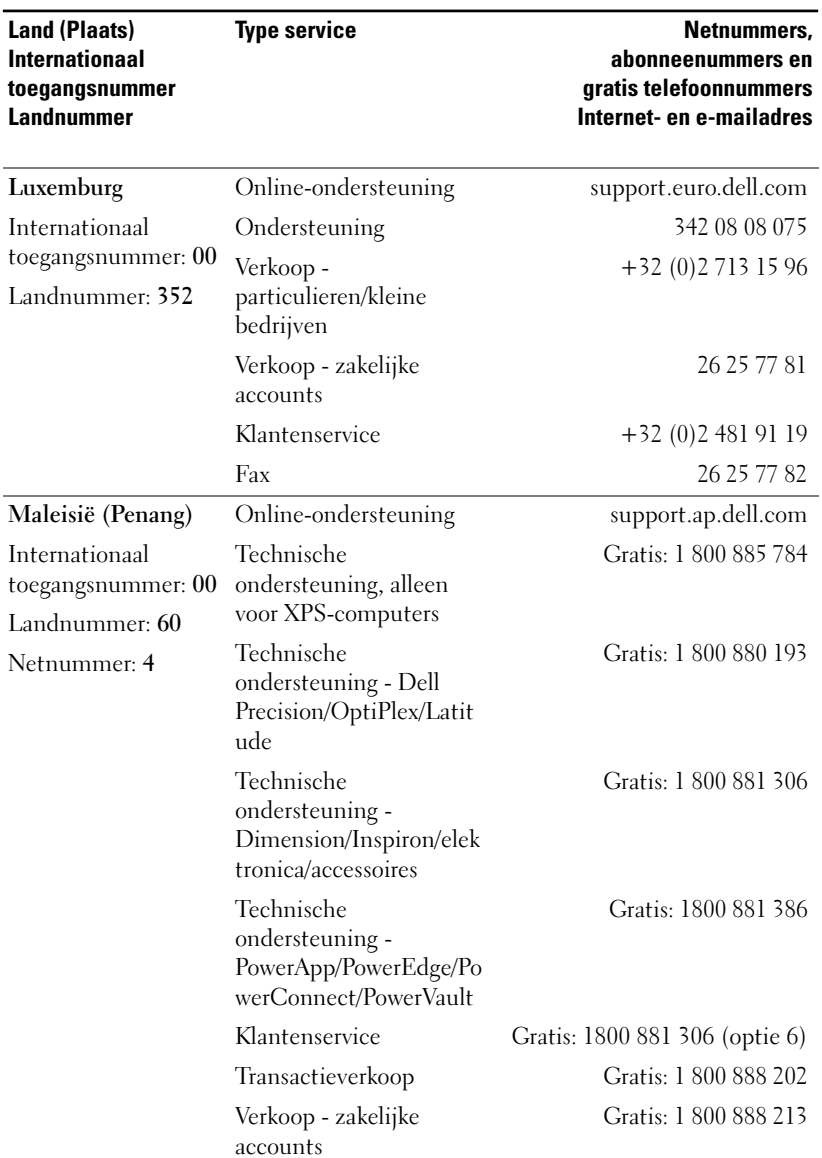

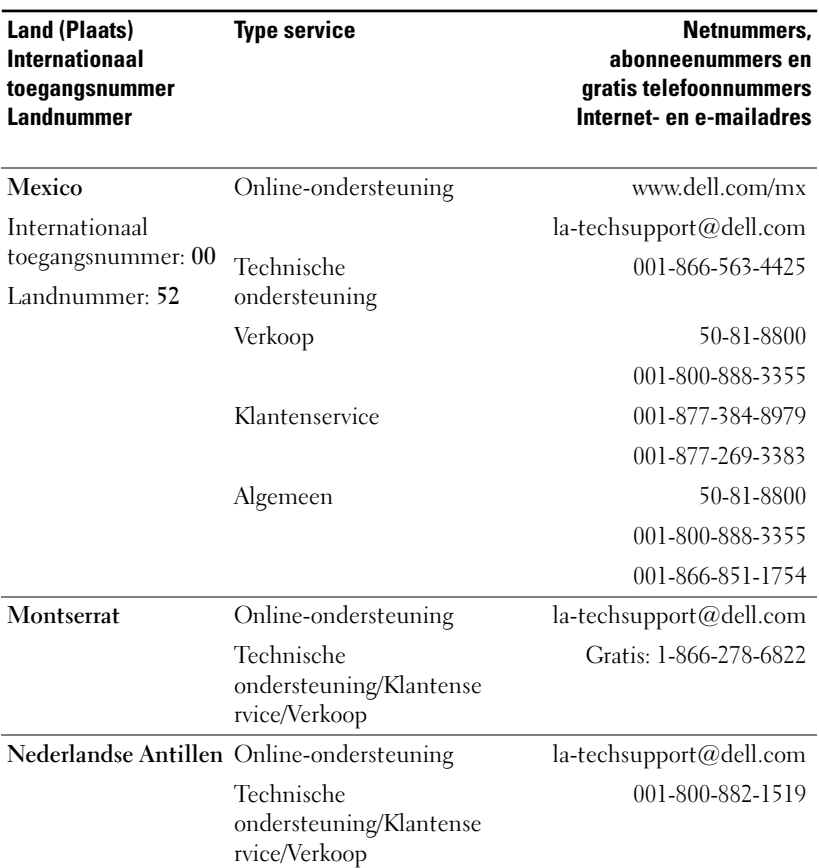

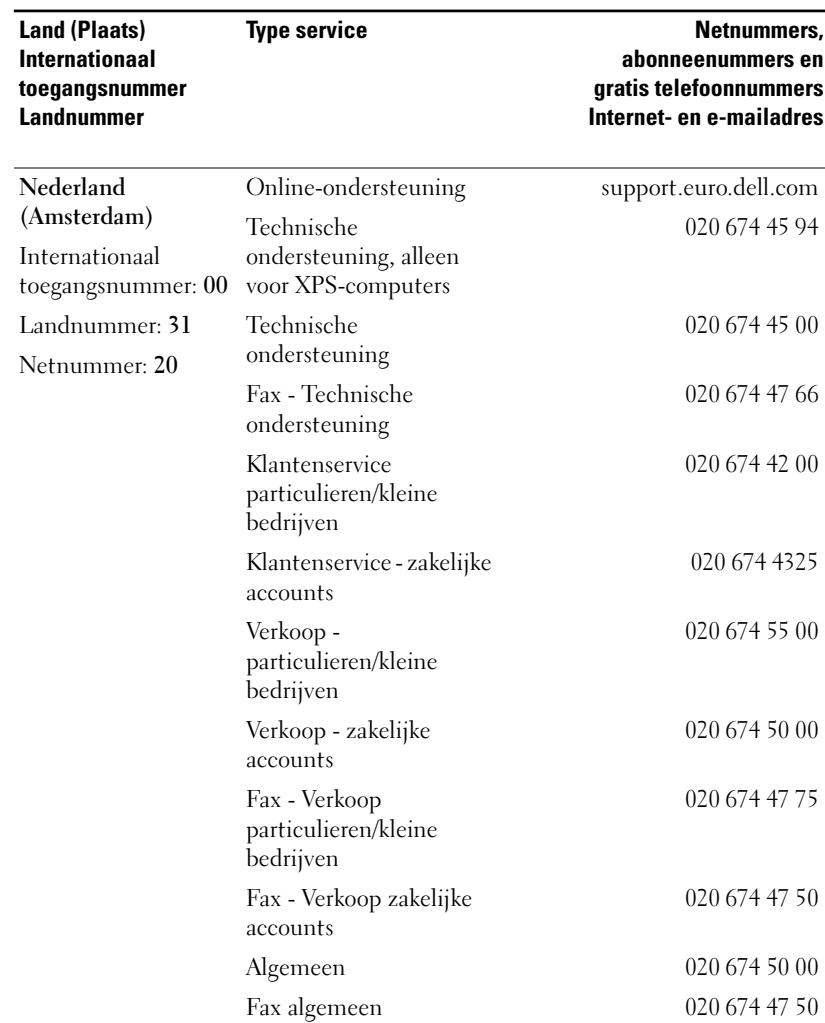

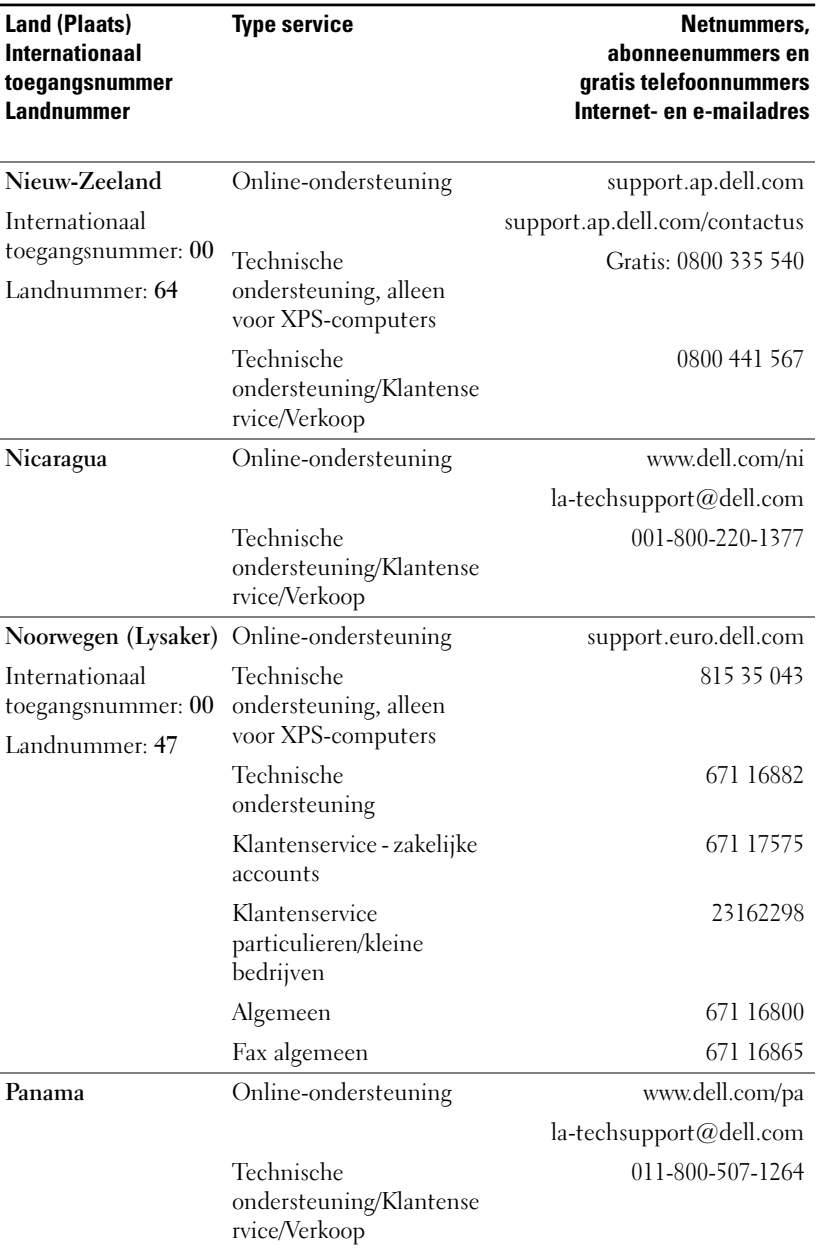

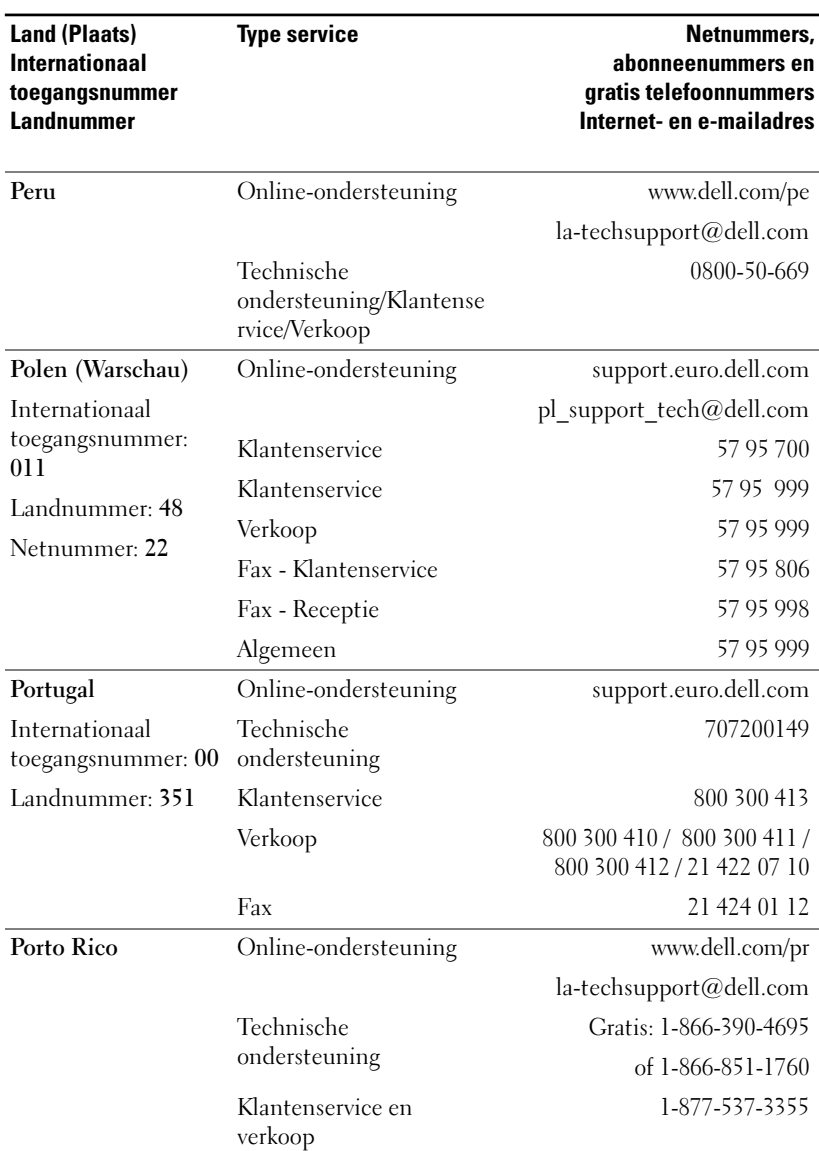

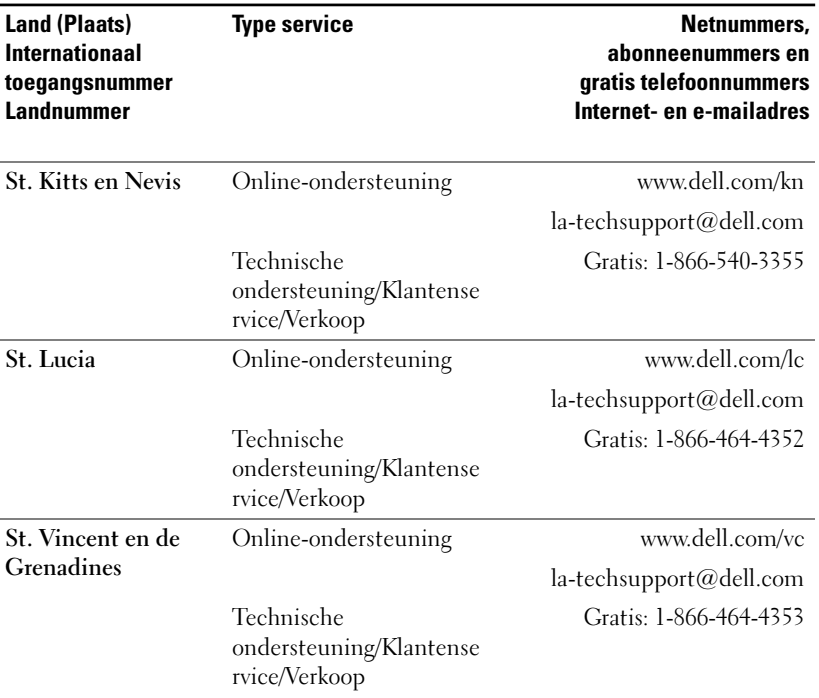

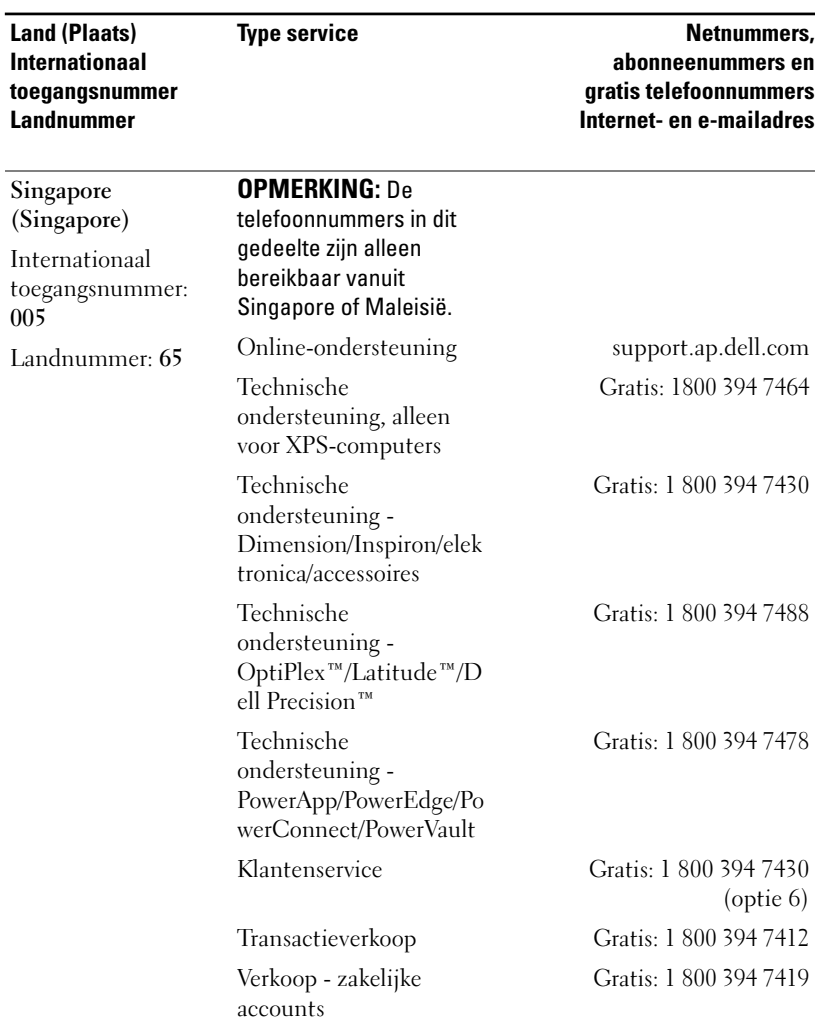

L.

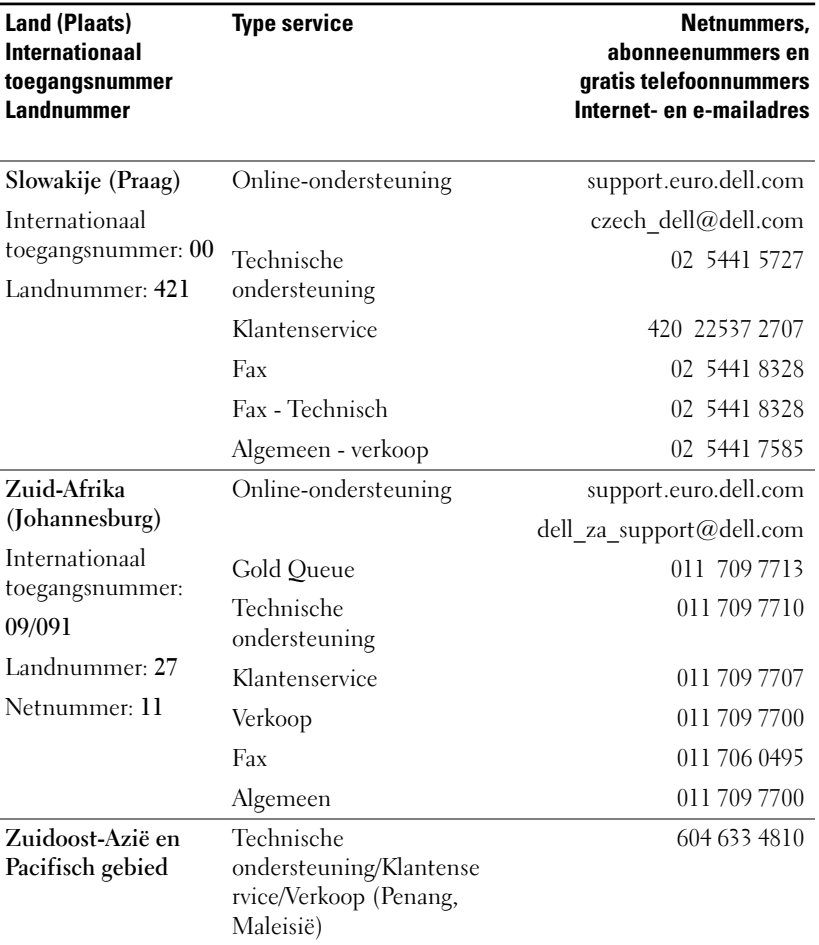

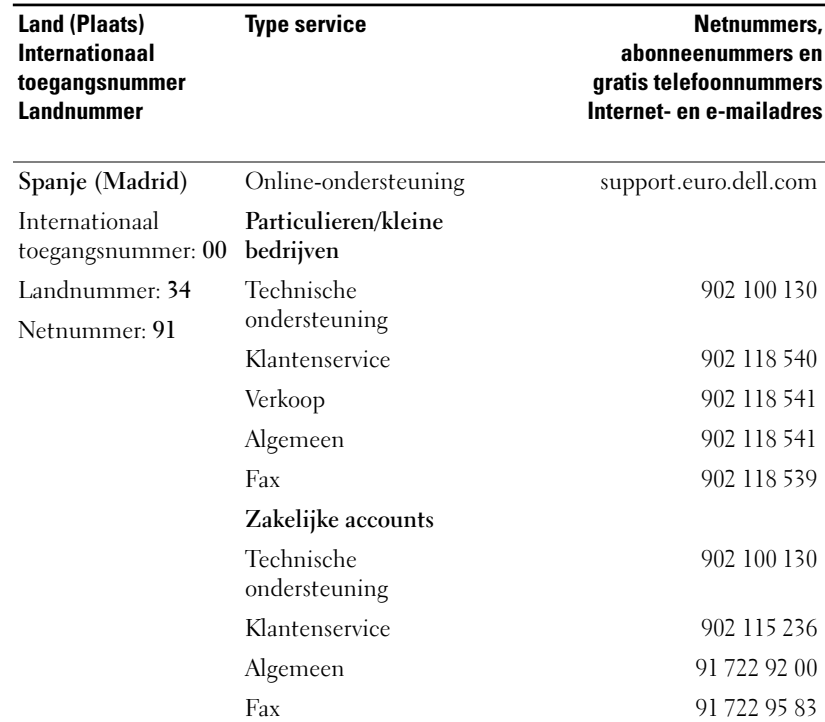

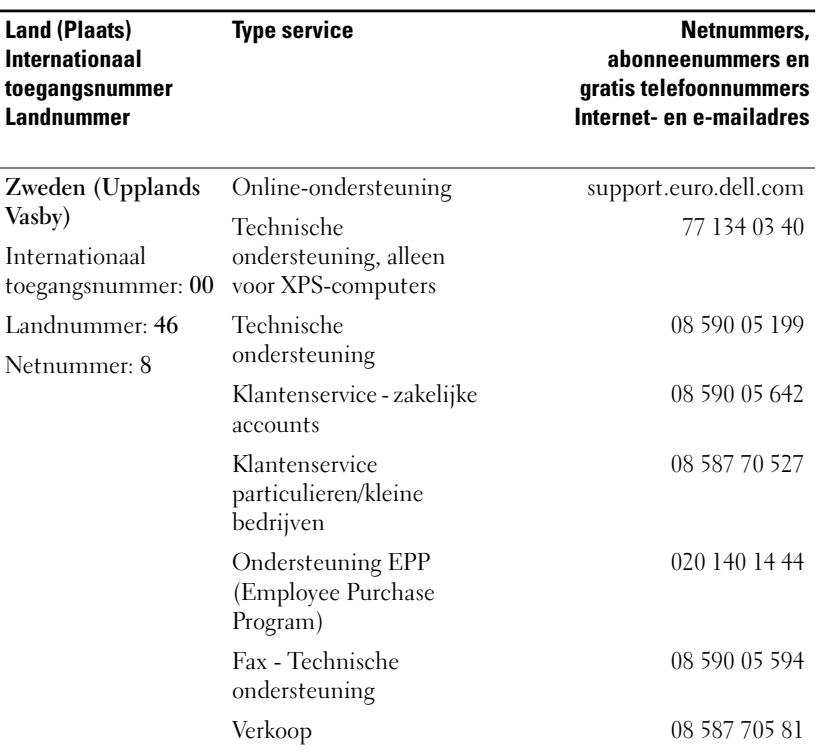

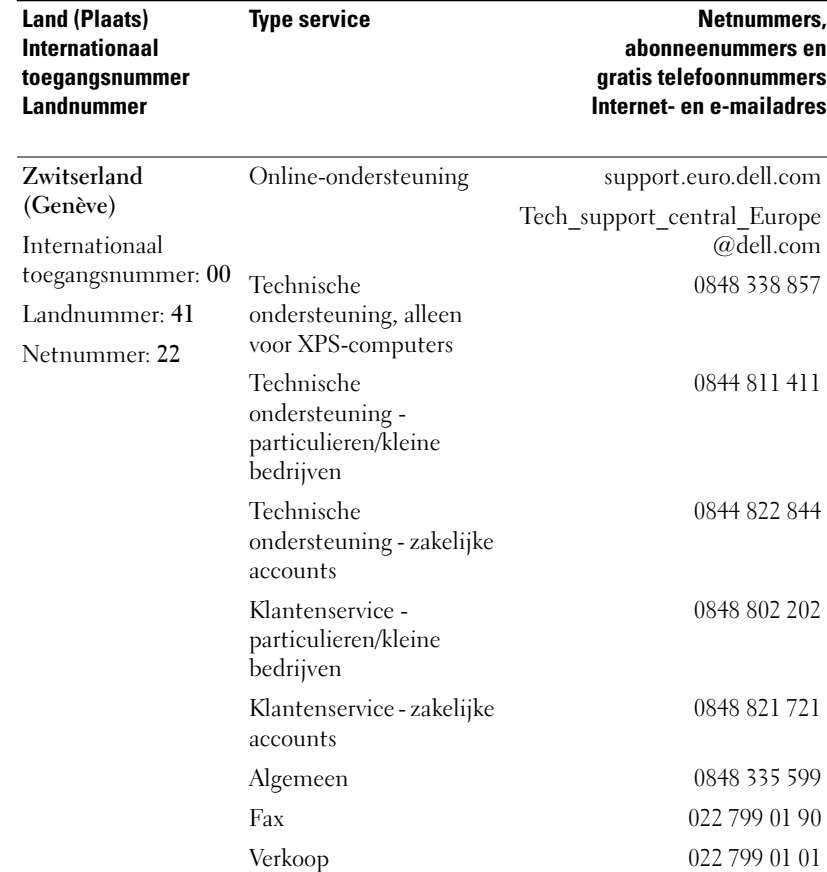

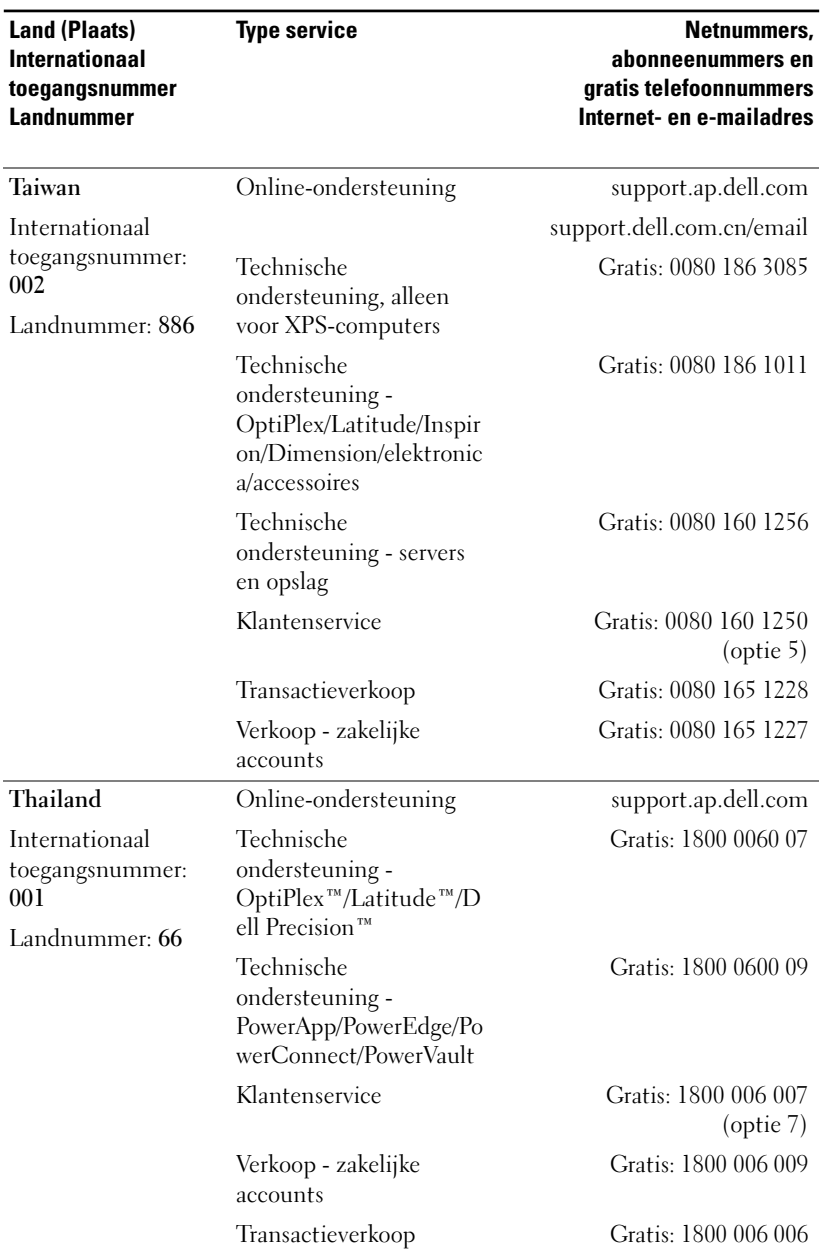

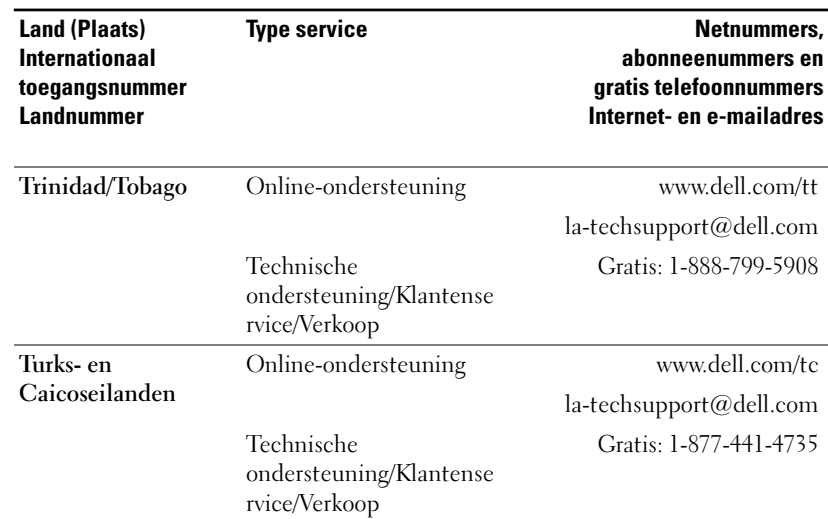
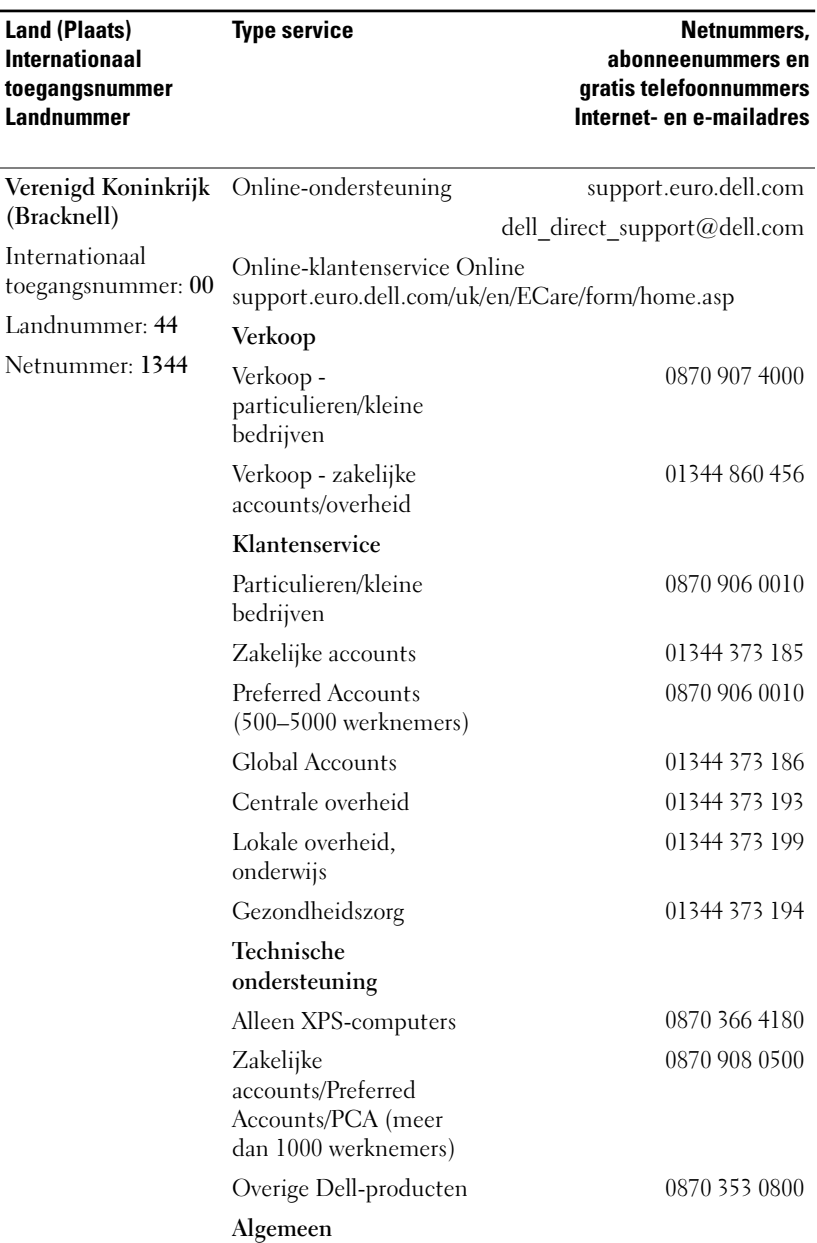

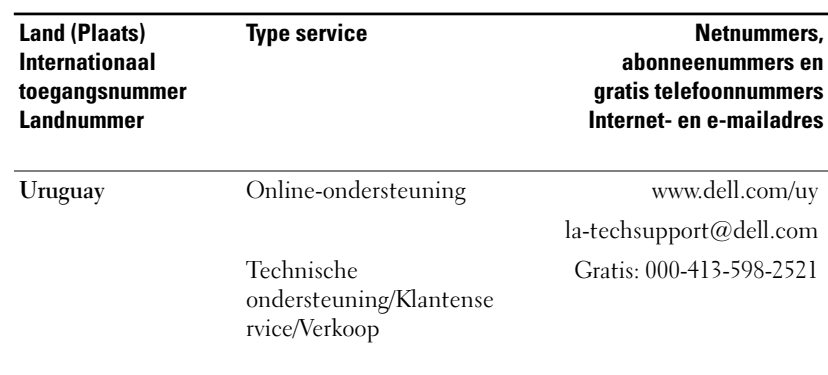

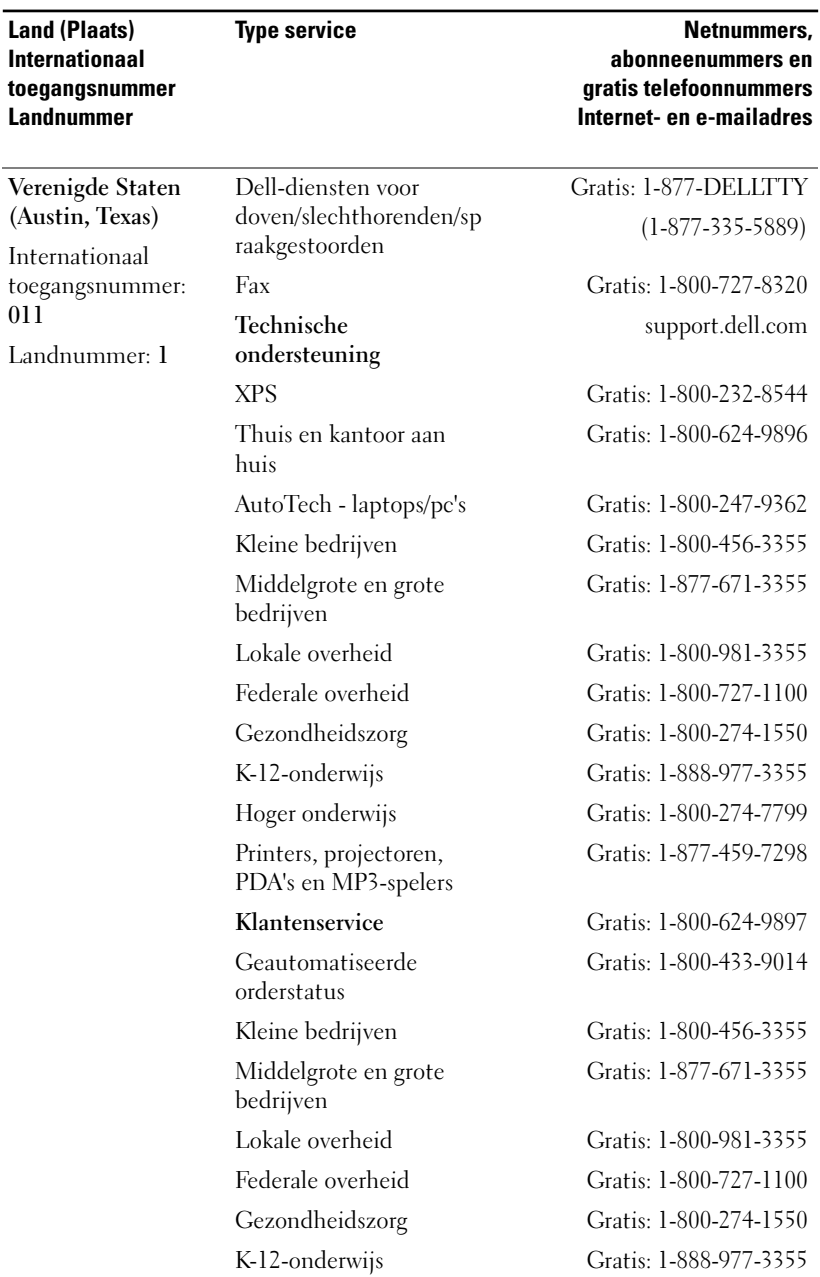

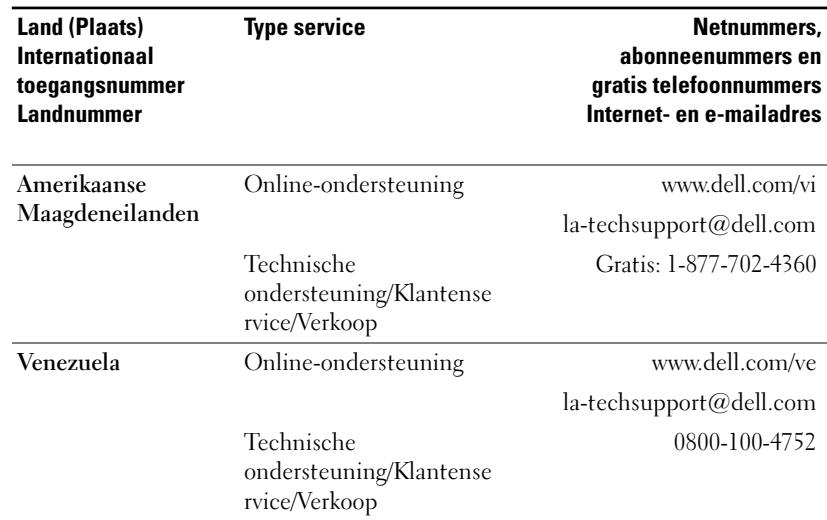

# **Woordenlijst**

ANSI lumens — De standaard voor het meten van de lichtopbrengst die wordt gebruikt bij projectoren.

Backlit (achtergrondverlichting) — Verwijst naar een afstandsbediening, of een bedieningspaneel van een projector, met verlichte knoppen.

Bandbreedte — Het aantal cycli per seconde (Hertz) waarin het verschil wordt uitgedrukt tussen de bovenste en de onderste frequenties van een frequentieband; ook wel de breedte van een frequentieband.

**Brandpuntafstand —** De afstand van de oppervlakte van de lens tot het brandpunt.

**Component video** — Een methode om kwaliteitsvideo te leveren met alle componenten van het oorspronkelijke beeld. Deze componenten verwijzen naar luminantie en chrominantie en worden gedefinieerd met Y'Pb'Pr' voor analoog component en Y'Cb'Cr' voor digitaal component. Componentvideo is beschikbaar op dvd-spelers en -projectoren.

Composietvideo — Samengesteld beeldsignaal, inclusief beeld- en lijnonderdrukking en synchronisatiesignalen.

Compressie — Een functie waarbij resolutielijnen van het beeld worden verwijderd zodat het beeld in het schermgebied past.

Contrastverhouding — Reeks lichte en donkere waarden in een beeld, of de verhouding tussen hun maximale en minimale waarden. Er zijn twee methoden die bij de projectie-industrie worden gebruikt om de verhouding te meten:

- **1** Full On/Off meet de verhouding tussen de lichtwaarde van een geheel wit beeld (full on) en die van een geheel zwart beeld (full off).
- **2** ANSI: wordt gemeten door middel van een patroon met zestien wisselende zwarte en witte driehoeken. De gemiddelde lichtwaarde van de witte driehoeken wordt gedeeld door de gemiddelde lichtwaarde van de zwarte driehoeken om tot een ANSI-contrastverhouding te komen.

De Full On/Off-contrastwaarden zijn altijd groter dan de ANSI-contrastwaarden voor dezelfde projector.

dB — decibel — Een eenheid die wordt gebruikt om het relatieve verschil in energie of intensiteit uit te drukken, normaal gezien tussen twee akoestische of elektronische signalen, die gelijk is aan tien keer het gebruikelijke logaritme van de verhouding van de twee niveaus.

**Diagonaal scherm** — Een methode om de grootte van een scherm of een geprojecteerd beeld te meten. Hierbij wordt gemeten vanuit een hoek naar de tegenoverliggende hoek. Een scherm met een hoogte van 3 meter en een breedte van 4 meter heeft een diagonaal van 5 meter. In dit document wordt verondersteld dat de diagonale afmetingen gelden voor de traditionele 4:3 verhouding van een computerbeeld zoals bij het voorbeeld hierboven.

DLP — Digital Light Processing — Bij deze technologie, ontwikkeld door Texas Instruments, ontstaat er aan de hand van kleine gemanipuleerde spiegels een reflecterend beeld. Licht schijnt door een kleurfilter en wordt naar de DLPspiegels verstuurd waar de RGB-kleuren in een beeld dat op het scherm is geprojecteerd worden gerangschikt, ook wel bekend als DMD.

**DMD** — DMD — Digital Micro-mirror Device — Elke DMD bestaat uit duizenden kantelbare aluminium spiegeltjes op een onzichtbaar juk.

DVI — Digital Visual Interface — Standaard voor het uitwisselen van digitale beeldinformatie tussen digitale apparaten zoals projectoren en pc's. Voor apparaten die DVI ondersteunen kan een digitale verbinding tot stand worden gebracht zonder conversie naar een analoog signaal. Dit levert een perfecte beeldkwaliteit op.

Frequentie — Dit is de snelheid van herhalen van elektrische signalen in cycli per seconden. Gemeten in Hz.

Gespiegeld beeld — Functie waarmee het beeld horizontaal kan worden gespiegeld. Als deze functie wordt gebruikt in een normale projectie, worden de omliggende tekst, de afbeeldingen, enzovoorts ondersteboven afgebeeld. Het omgedraaid beeld wordt gebruikt voor projectie van achteren.

**Helderheid** — De hoeveelheid licht afkomstig van een (projectie)scherm of een projector. De projectiehelderheid wordt gemeten in ANSI lumens.

**Hoogte-breedteverhouding —** De meest populaire hoogte-breedteverhouding is 4:3 (4 staat tot 3). Televisie- en computerschermen hebben een hoogtebreedteverhouding van 4:3, dat wil zeggen dat de breedte van het beeld 4/3 maal de hoogte is.

Hz — Frequentie van een afwisselend signaal. Zie Frequentie.

Keystone-correctie — Hiermee wordt een vervormd geprojecteerd beeld (meestal het effect van een omgekeerde trapeze) gecorrigeerd; dit wordt veroorzaakt doordat een projector in een verkeerde hoek ten opzichte van het scherm staat.

Kleurtemperatuur — Een methode om de witheid van een lichtbron te meten. Het licht van metaalhalidelampen is warmer vergeleken bij dat van halogeenof gloeilampen.

Laserpointer — Een klein pen-of sigaarvormig aanwijsapparaat met batterij dat een smalle, rode (standaard) en zeer krachtige lichtbundel produceert die direct heel duidelijk op het scherm zichtbaar is.

**Maximaal beeldformaat** — Het grootst mogelijke beeld dat een projector kan weergeven in een donkere kamer. Het brandpunt van de lenzen is doorgaans de beperkende factor.

Maximale afstand — De maximale afstand van een scherm tot de projector om een bruikbaar (helder genoeg) beeld te krijgen in een volledig donkere kamer.

Metaalhalidelamp — Lamptype dat wordt gebruikt in veel draagbare projectoren voor de gemiddelde gebruiker en in alle draagbare projectoren voor de professionele gebruiker. Deze lampen hebben standaard een 'halfwaardeduur' van 1000-2000 uur. Dat wil zeggen dat ze langzaam aan intensiteit (helderheid) verliezen als ze in gebruik zijn en in de 'halfwaardeduur' branden ze half zo helder als wanneer ze nieuw zijn. De kleurtemperatuur van deze lampen is zeer hoog en is gelijk aan kwiklampen die worden gebruikt in straatlantaarns. Het licht van deze lampen is extreem wit (met lichtblauwe gloed). Vergeleken met deze lampen lijkt het licht van halogeenlampen geel.

**Minimale afstand** — De minimale afstand van een projector op een beeld op een scherm om te kunnen focussen.

NTSC — Noord-Amerikaans uitzendstandaard voor video en televisie.

PAL — Een Europees en internationaal uitzendstandaard voor video en televisie. Hogere resolutie dan NTSC.

**Power Zoom —** Een zoomlens waarmee kan worden in- en uitgezoomd aan de hand van een motor; meestal toegepast op het bedieningspaneel en ook op de afstandsbediening van de projector.

RGB - Rood, Groen en Blauw - Deze kleuren worden standaard gebruikt om een monitor te beschrijven waarvoor aparte signalen voor elk van de drie kleuren gelden.

SECAM — Een Frans en internationaal uitzendstandaard voor video en televisie. Hogere resolutie dan NTSC.

SVGA (gecomprimeerd) — Om een 800x600-beeld met een VGA-projector te projecteren moet het oorspronkelijke 800x600-signaal worden gecomprimeerd. Alle informatie wordt met slechts tweederde van de pixels weergegeven (307.000 pixels in plaats van 480.000 pixels). Het beeld dat ontstaat, heeft het formaat van een SVGA-pagina, maar de beeldkwaliteit is slechter. Als u een SVGA-computer gebruikt, bereikt u een beter resultaat door de VGA-projector met een VGA-kabel aan te sluiten.

SVGA — Super Video Graphics Array — Telt 800 x 600 pixels.

S-Video — Een standaard video-overdracht die gebruik maakt van een 4-pins mini-DIN-connector om video-informatie op twee signaaldraden genaamd luminantie (helderheid, Y) en chrominantie (kleur, C) te versturen. S-Video wordt ook wel Y/C genoemd.

SXGA (gecomprimeerd) — Bij XGA-projectoren. Met deze videostandaard is een SXGA-resolutie van maximaal 1280 x 1024 mogelijk.

SXGA — Super Ultra Graphics Array, — Telt 1280 x 1024 pixels.

UXGA — Ultra Extended Graphics Array — Telt 1600 x 1200 pixels.

VGA — Video Graphics Array — Telt 640 x 480 pixels.

XGA (gecomprimeerd) — Bij SVGA-projectoren. Met deze videostandaard is XGA-resolutie van maximaal 1024x768 mogelijk.

XGA — Extra Video Graphics Array — Telt 1024 x 768 pixels.

**Zoomlens** — Lens met een verstelbare focale lengte waarmee de beeldgrootte van de operator kleiner of groter kan worden gemaakt.

Zoomlensverhouding — De verhouding tussen het kleinste en het grootste beeld dat een lens kan projecteren van een vaste afstand. Bijvoorbeeld een zoomlensverhouding van 1.4:1 betekent dat een beeld van 10 centimeter zonder zoom een beeld wordt van 14 centimeter met volledige zoom.

## **Trefwoordenregister**

### **A**

Afstandsbediening, 6, 17

#### **B**

Bedieningspaneel, 16 Beeldformaat van de projectie wijzigen, 31

## **C**

contact opnemen met Dell, 39

#### **D**

Dell contact opnemen, 39

#### **G**

geprojecteerd beeld wijzigen, 12 hoogte van de projector aanpassen, 12 projector lager zetten hoogteverstellingsknop, 12 instelwieltje voor kantelhoek, 12 verstelbare voet, 12

#### **H**

Hoofdapparaat, 6 Bedieningspaneel, 6 focusring, 6 hoogteverstellingsknop, 6 Lens, 6 lipje om in/uit te zoomen, 6

## **L**

Lamp vervangen, 31

#### **O**

ondersteuning contact opnemen met Dell, 39 On-screen display, 19 Alle beelden, 19 Degamma, 22 Wit.intensit., 22 Audio, 22 Beheer, 23 Computerbeeld, 21 Frequentie, 21 Meelopen, 21 Taal, 25 Videobeeld, 22

## **P**

Pentoewijzing RS232 protocol RS232, 35 communicatie-instellingen, 35 lijst met bedieningsopdrachten, 36 syntaxis bedieningsopdrachten, 35 Poortaansluitingen Connector voor audio-ingang, 7 Connector voor composietvideo, 7 Connector voor VGA-ingang (D-sub), 7 IR-ontvanger, 7 RS232-connector, 7 S-video-connector, 7 USB-connector, 7 VGA-uitgang (monitor loop-through), 7 Problemen oplossen, 27 afstandsbediening, 29 Contact opnemen met Dell, 27 Projector aansluiten aansluiten met componentkabel, 8 aansluiten met composietkabel, 9 aansluiten op een commerciële RS232-regelkast, 10 aansluiten op een pc, 10 commerciële RS232-kast, 10

composietvideokabel, 9 D-sub-HDTV/component-kab el, 8 D-sub-kabel, 8 installatie voor RS232-afstandsbediening, 10 op een computer, 8 professionele installatieopties, 9 RS232-kabel, 10 stroomkabel, 8-10 S-Video-kabel, 9 USB-kabel, 8 Projector in-/uitschakelen projector inschakelen, 11

projector uitschakelen, 11

#### **S**

Specificaties aantal pixels, 33 afmetingen, 34 Audio, 34 Compatibiliteitsmodi, 37 contrastverhouding, 33 geluidsniveau, 34 gewicht, 34 H. frequentie, 33 Helderheid, 33 I/O-connectoren, 34 lamp, 33 lichtklep, 33 omgeving, 34 Pentoewijzing RS232, 35 projectieafstand, 33 projectielens, 33

reglementen, 34 schermformaat projectie, 33 schermkleuren, 33 snelheid kleurwiel, 33 stroomverbruik, 33 stroomvoorziening, 33 uniformiteit, 33 V. frequentie, 33 videocompatibiliteit, 33

## **T**

telefoonnummers, 39

## **Z**

Zoom- en focusinstellingen van de projector aanpassen, 14 focusring, 14 lipje om in/uit te zoomen, 14